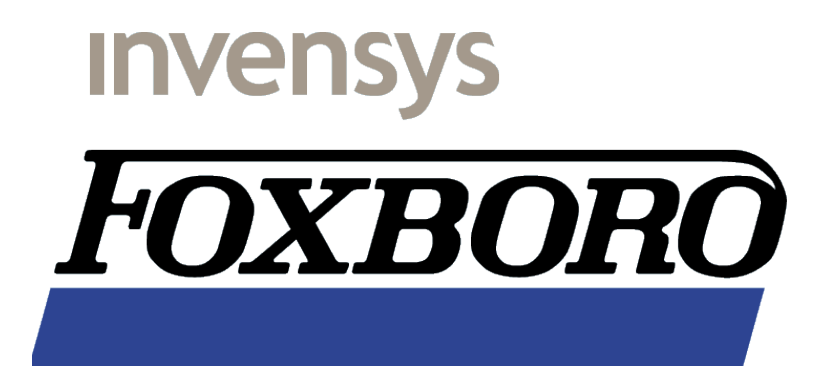

# **I/A 50 Series and X-Terminals with Dynamic IP Addresses**

Using DNS and DHCP

R. de Groot (Rob.de.Groot@IPS.Invensys.com) R. Deen (Ron.Deen@IPS.Invensys.com) Revision 1.5 March 15, 2005 This document is © Copyright 2003-2005 Invensys Foxboro, I/A Series are trademarks of Invensys, its subsidiaries and affiliates. All other brand names may be trademarks of their respective owners.

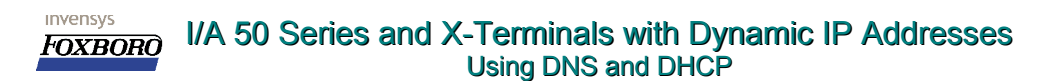

# **Contents**

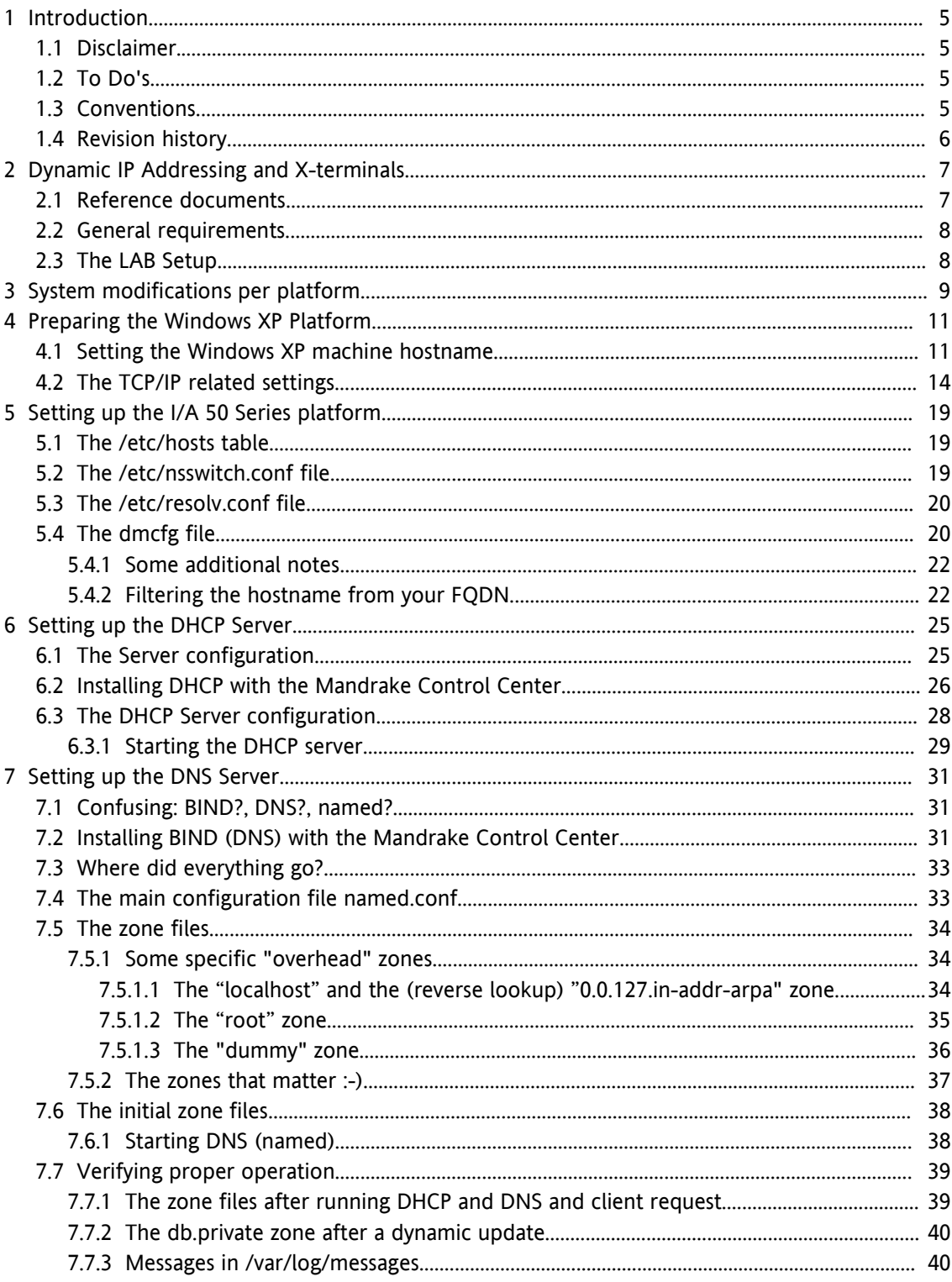

invensys

**FOXBORO** 

invensys **FOXBORO** 

# **Illustration Index**

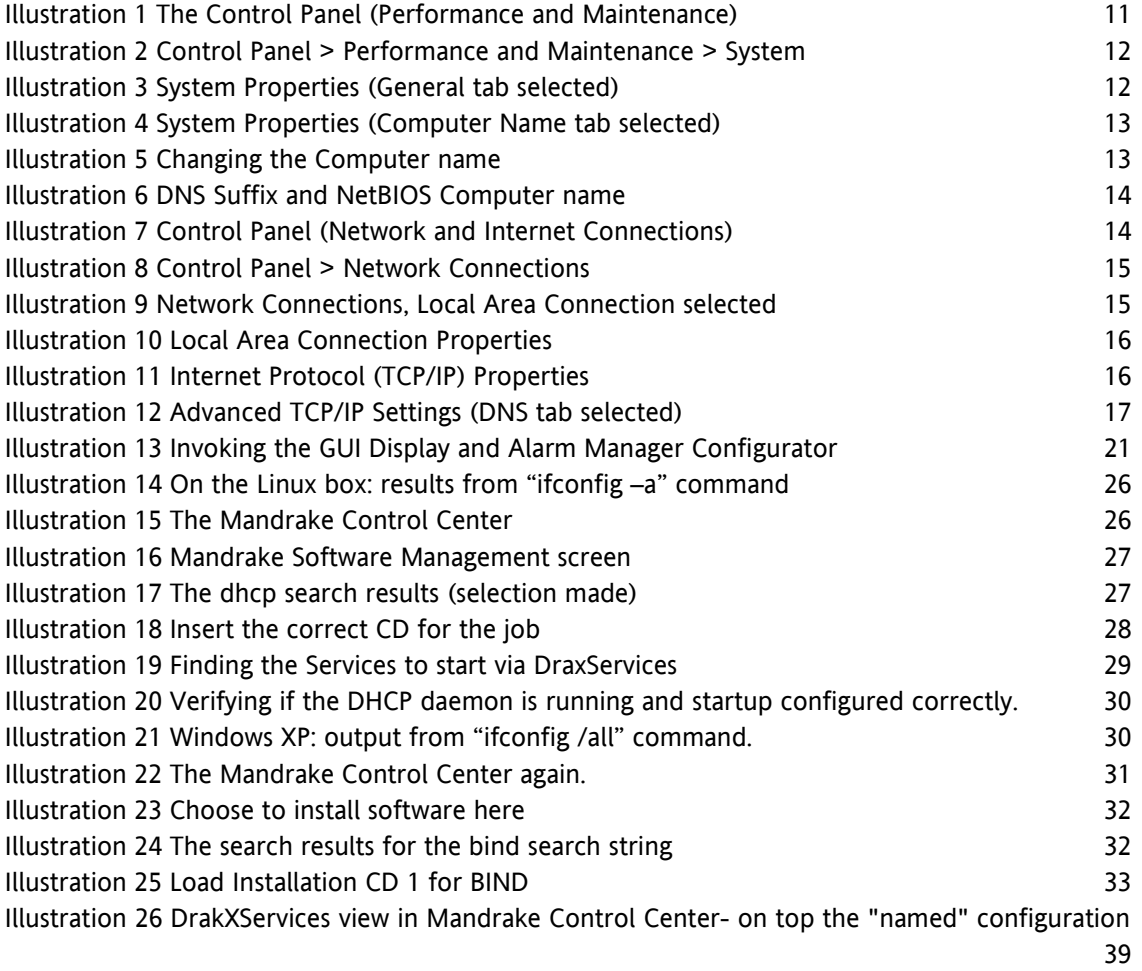

## **1 Introduction.**

This manual attempts to explain how to setup **I/A 50 Series** hosts in combination with **MS-Windows** based X-Terminals having dynamic IP addresses for the Windows platform. **Please note that this is NOT an Official Foxboro manual. For support you are suggested to contact one of the authors. They may be able to help.** Configuring your X-Terminals is not a part of this manual. I suggest you have a look at the **X-Terminal Installation for Remote Display Manager and FoxView™** manual if that is what you need to do. This manual is a first attempt to setup and configure the **DNS** and **DHCP** services to work in this specific environment. This **DNS** and **DHCP** functionality is established on the "**Corporate Network**" side to which the **I/A 50 Series** system is connected through the secondary Ethernet™ interface only. We do appreciate any feedback regarding this subject. Sent your comments and remarks to the e-mail addresses provided on the cover page. Thanks in advance.

### **1.1 Disclaimer.**

Due to the inherently complex nature of computer software, Invensys does not warrant that the software described in this document or this documentation is completely error free, will operate without interruption, is compatible with all equipment and software configurations, or will otherwise meet your needs. Accordingly, this documentation is provided as-is, and you assume all risks associated with its use. Invensys makes no warranties expressed or implied, regarding this document. In no event will Invensys be liable for indirect, incidental or consequential damages, including, without limitation, loss of income, use, or information.

### **1.2 To Do's**

This is a work in progress but we can't think of anything right now.

### **1.3 Conventions.**

The conventions used in this document are listed below.

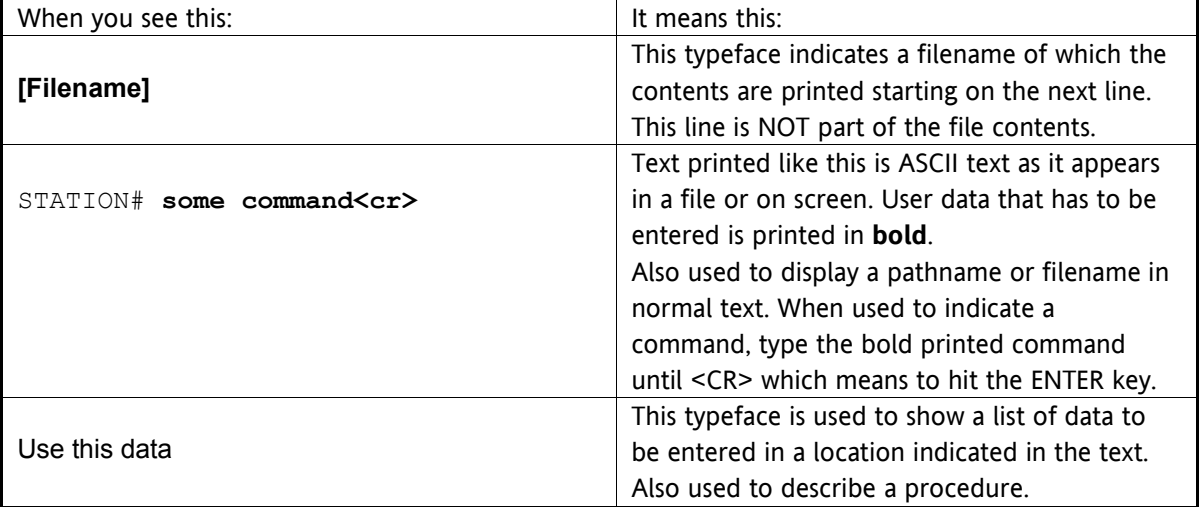

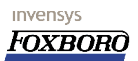

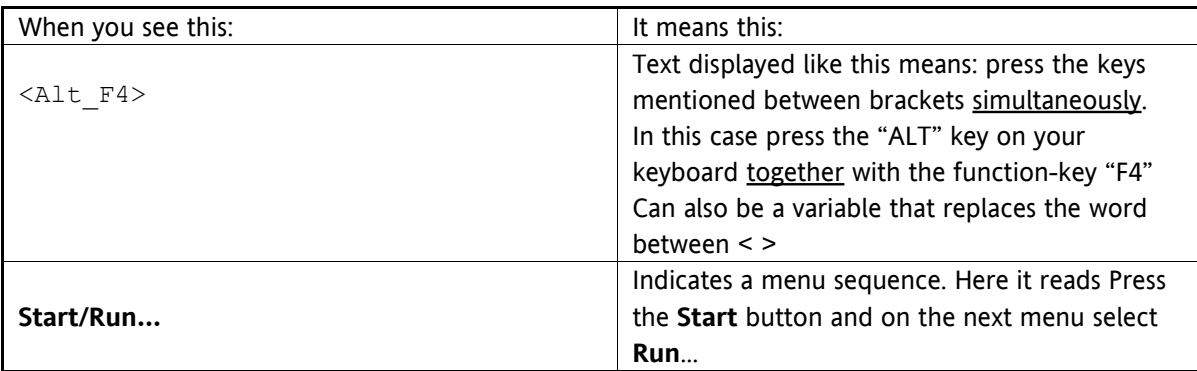

## **1.4 Revision history.**

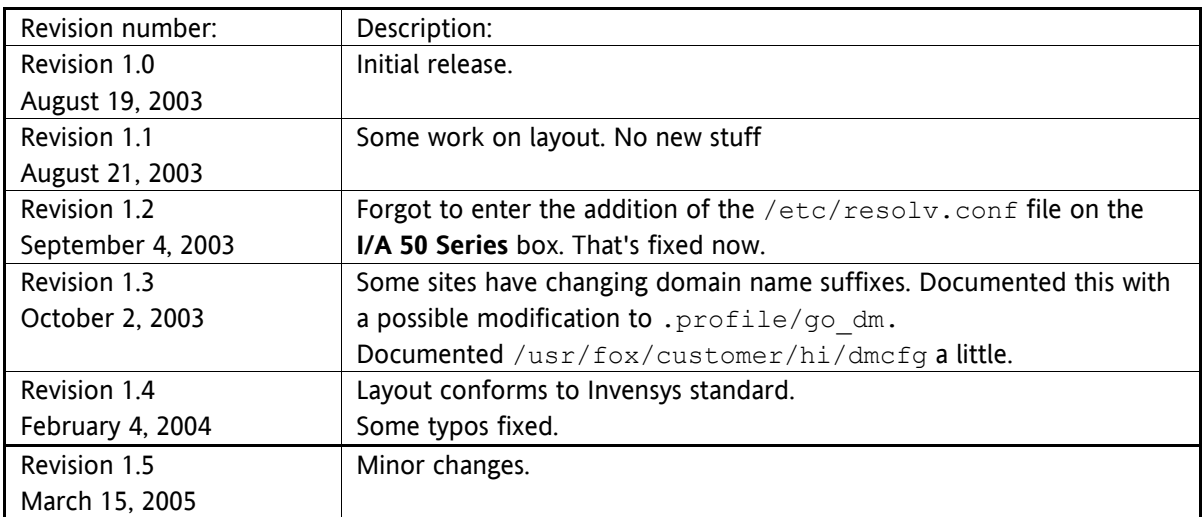

# **2 Dynamic IP Addressing and X-terminals**

Setting up X-Terminals together with I/A 50 Series in combination with dedicated Display Managers or FoxViews, would traditionally involve a simple administration based on a "*hosts*" file. In that file, every PC and UNIX host would get a fixed IP address and the configuration of the Display Manager or FoxView behavior would be reasonably simple. The DM or Foxview would lookup the name for the corresponding IP address in the /etc/hosts file and take that name to lookup the dedicated DM or Foxview to use for that screen in the /

usr/fox/customer/hi/dmcfg file. This type of administration is, in a larger network, difficult to maintain. A new **host** in the network would require all the separate "*hosts*" files be edited to reflect this change. However, there is a way to solve this isue and that is to make use of **DHCP** (**D**ynamic **H**ost **C**onfiguration **P**rotocol). This protocol allows hosts to get all required network parameters like the default gateway, default route, available **DNS** servers, domain name prefix etc. from one centrally maintained server making network maintenance a snap. On a few occasions some of our customers have at one time or another, expressed the wish to have all PC's in their network receive their IP addresses assigned from a **DHCP** server. This seems like the end of all problems but there is a catch: The Solaris 2.5.1 version used on Foxboro I/A 50 Series hosts does not support the use of **DHCP**.

Some ways to get around this problem:

- 1. Assign a fixed IP address to the Foxboro X-Terminals in the **DHCP** configuration.
- 2. Set the leasetime to a very long period that would, under normal conditions, never expire.
- 3. Setup an Domain Name System Server that interacts with a **DHCP** Server on the IT network, which will allow **I/A 50 Series** to resolve the IP address to a hostname.

We could waste your time and dive into the pro's and con's of all three options but this manual deals with option **3** as you may have guessed from the title :-)

Since one of the major problems is the **Solaris** version used in all **I/A 50 Series** which does not support **DHCP.** We must therefore take another approach to get things working. We had to find a way to make the **DHCP** information available to the **I/A 50 Series** host which at best can get info from a **DNS** server. The goal was to make configuring X-terminals and UNIX hosts as easy as possible preserving all the dedicated DM/Foxview functionality as we go along. The solution we opted for was to configure the Windows platform to get an IP address and additional configuration data from a **DHCP** server and make the **I/A 50 Series** UNIX host **DNS** aware. This manual describes a solution that will allow you to have dynamic IP (and other) configuration settings, providing the information required by the host for normal operation. For the **DHCP** and **DNS** functions we opted for an open source solution based on **Mandrake Linux version 9.1 Download Edition** at the time of writing this manual.

### **2.1 Reference documents**

Some of the paperwork you could get in to, trying to accomplish this:

• **X-Terminal Installation for Remote Display Manager and FoxView™** By Ron Deen, not partnumbered. Available from The Cassandra Project http://thecassandraproject.org/archive.html to name one

or http://home.hccnet.nl/r.deen/Docs to name another.

- **The DNS Howto HOWTO become a totally small time DNS admin.** from Nicolai Langfeld, Jamie Norrish and others. Available from ftp://ftp.ibiblio.org/bub/Linux/docs/HOWTO/DNS-HOWTO A valuable HOWTO about maybe becoming something you don't want.
- **DNS and Bind 4 th edition** ISBN: 0-596-00158-4. By Paul Albitz and Cricket Liu and available from O'Reilly & Associates Inc. The latest book covering BIND 9 and DNS Admin in general.

### **2.2 General requirements**

To support dynamic IP addresses for the X-Terminals this manual assumes the following:

- The **I/A 50 Series** stations ALL have fixed IP addresses and must be running I/A Series version 4.3 or higher. I/A Series based on Solaris 8 was not a part of the test but may be working just fine.
- The **Windows XP Professional** based X-terminal obtains a valid IP address from a **DHCP** Server.
- A properly installed and configured **DHCP** Server is available on the secondary network.
- A properly installed and configured **DNS** Server is available on the secondary network and this **DNS** Server must be configured to be updated from **DHCP** automatically (it is a Dynamic DNS server).

For reference purposes we have included all the required files from the Linux based **DHCP** and **DNS** Server in this manual should you want to take this route.

### **2.3 The LAB Setup**

In order to test our plans we used a small system containing an I/A 50 Series host, a Linux machine providing the DHCP and DNS servers we require for the test and a Windows PC for the X-Terminal functionality.

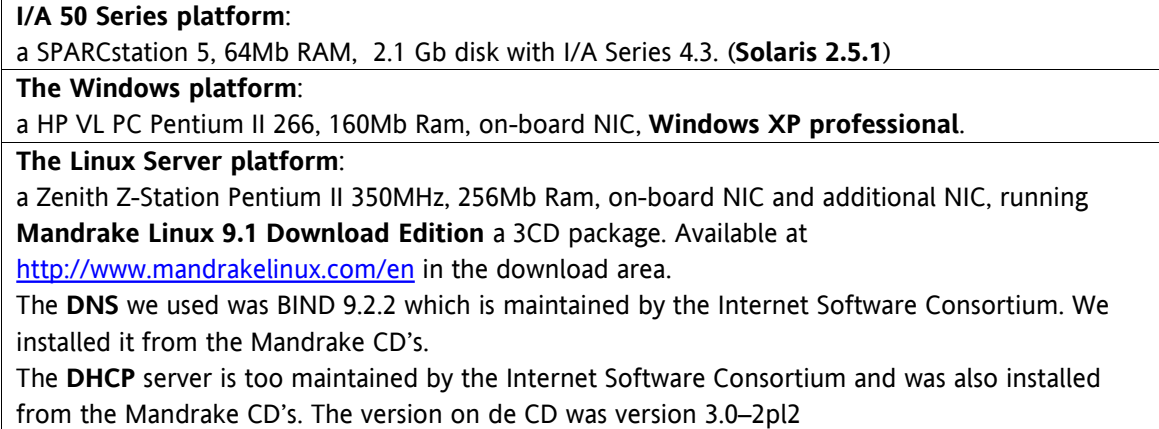

Both Servers are covered under the BSD license.

# **3 System modifications per platform**

In order to make everything work as intended, the three different platforms must be properly configured. This manual deals with all three of them.

- 1. Preparing the **Windows XP Professional** platform to be used as an X-Terminal. (section **4** on page **11**)
- 2. Setting up the **I/A 50 Series** platform which will be the host for the X-Terminals. (section **5** on page **19**)
- 3. The **Linux Mandrake** platform:
	- Installing and Configuring the **DHCP** Server. (section **6** on page **25**)
	- Installing and Configuring the **DNS** Server. (section **7** on page **31**)

Have a look at the sections relevant to the task. You can skip the sections dealing with **DNS** and **DHCP** in total if you are sure that these services are setup correct.

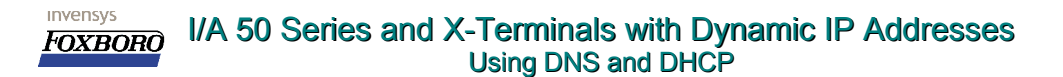

# **4 Preparing the Windows XP Platform**

The Windows platform must be configured to obtain an IP address from a **DHCP** Server. How this is configured you will find here. Other settings that are important to this platform like the default gateway, netmask, the **DNS** Server address, etc will be provided by the **DHCP** Server, so we don't worry about these things here. Although this may be very straightforward stuff for you (of course you have performed this trick at least a dozen times for Windows NT and 95) we have provided the screen-shots for XP since I remember being utterly lost on this platform when I wanted to do exactly the same things I had done before…

### **4.1 Setting the Windows XP machine hostname.**

One of the things to do is identify the PC's *hostname*. Dedicated Foxview and DM's are related to the PC name to check whether you are a valid user or not. To find out and/or set this machine name we should have a look under the hood and that would be: Choose the **Control Panel** from the **Start** menu… (**Start/Control Panel**)

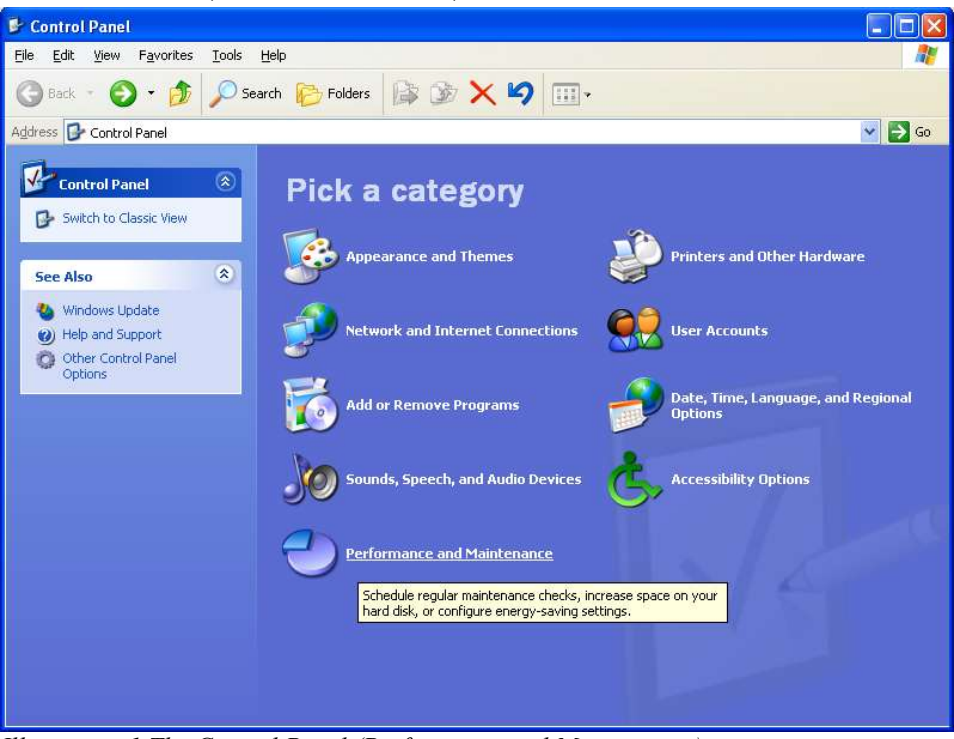

*Illustration 1 The Control Panel (Performance and Maintenance)* Choose the **Performance and Maintenance** category as shown above and click on that. The next screen will show you the options you have here.

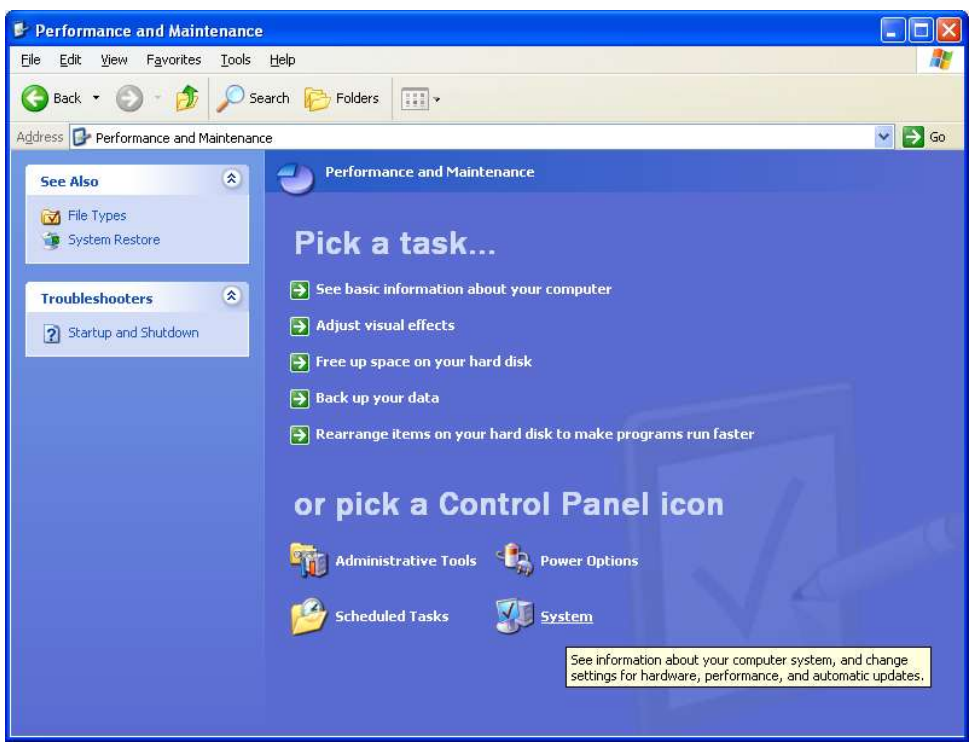

*Illustration 2 Control Panel > Performance and Maintenance > System*

We want to have have a peek in one of the **Control Panel** icons. For our task we need to select the **System** icon which brings you this:

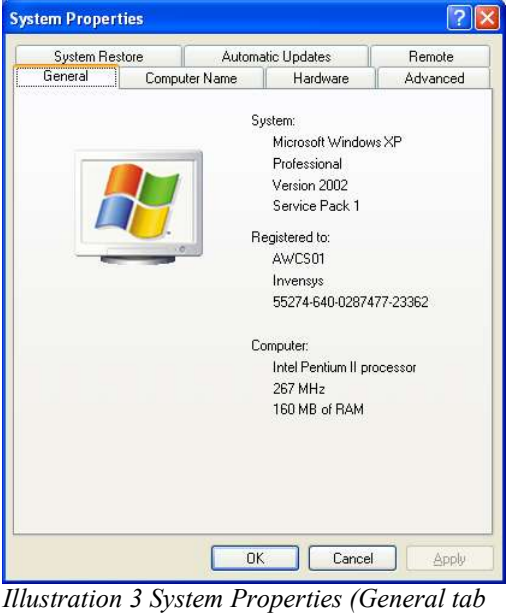

*selected)*

Activate the tab that reads **Computer Name** to proceed…

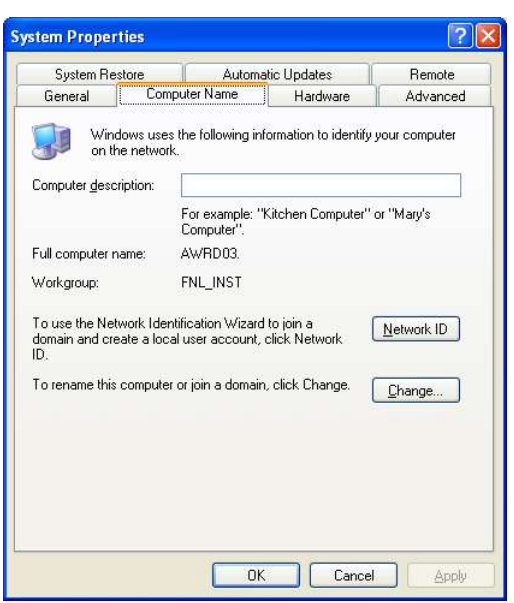

*Illustration 4 System Properties (Computer Name tab selected)*

Here you can set the PC name on the network (i.e: the *hostname*). Please note that it is this name that will be used to identify your PC on the I/A 50 Series hosts. On these hosts, the file / **usr/fox/customer/hi/dmcfg** is used to map a dedicated Display Manager or FoxView to a specific machine name. The **Computer Name** should match the one in the **dmcfg** file. Choose the **Change** button to make the modifications you desire: In this example we used the name **AWRD03** because we had a dedicated DM mapped to that name.

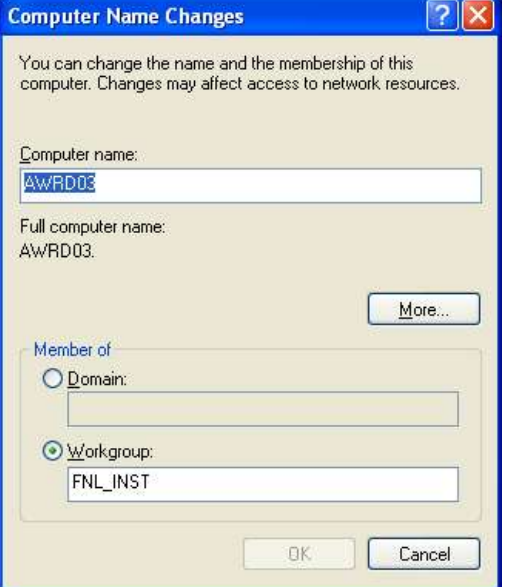

*Illustration 5 Changing the Computer name*

Follow the **More…** button to make one more additional change:

invensys FOXBORO

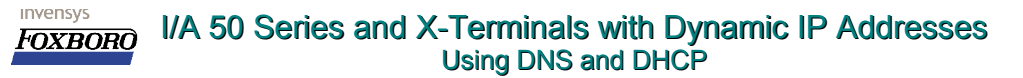

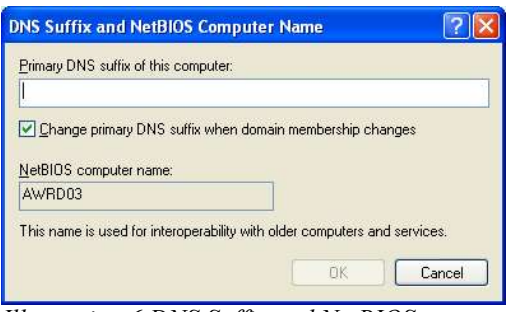

*Illustration 6 DNS Suffix and NetBIOS*

*Computer name*

Check the box next to **Change primary DNS suffix when domain membership changes.**

### **4.2 The TCP/IP related settings**

To set the TCP/IP protocol and **DNS** settings correct for this setup again pick the **Control Panel**. From the **Control Panel** select the **Network and Internet Connections** category.

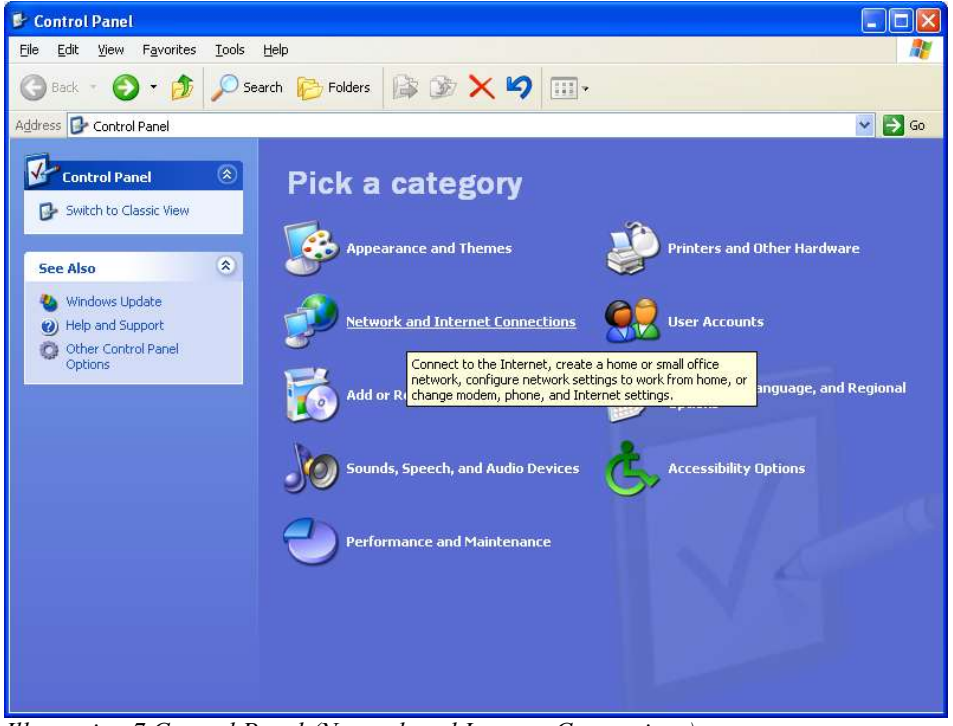

*Illustration 7 Control Panel (Network and Internet Connections)* When the screen as below appears, select the icon **Network Connections .**

invensys FOXBORO

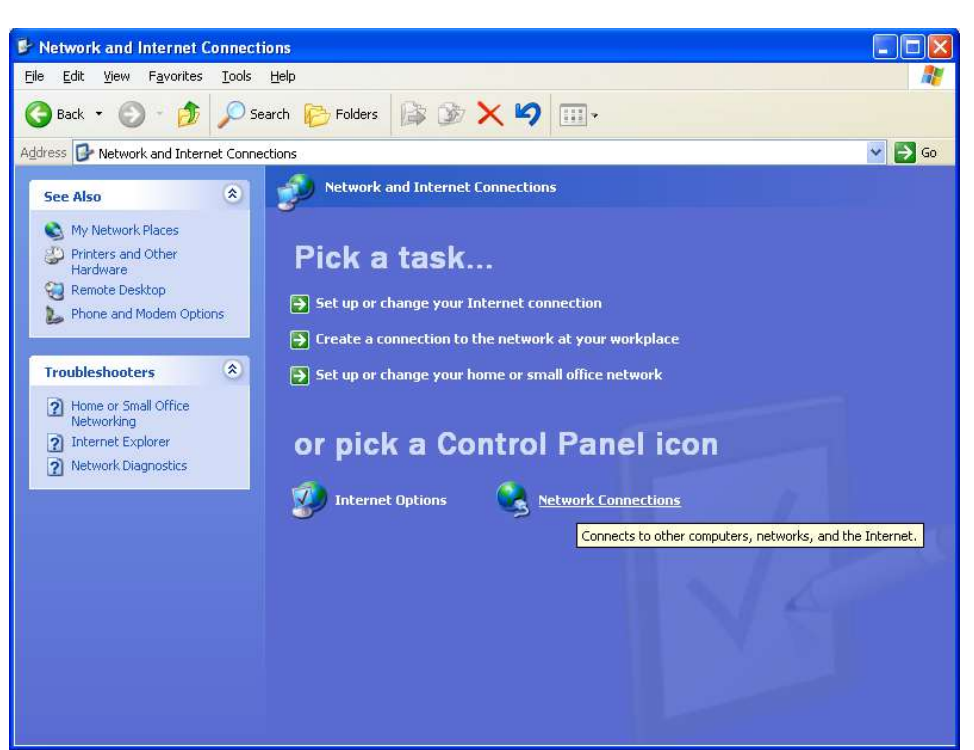

*Illustration 8 Control Panel > Network Connections*

When you have done that, you get the screen similar to the one below:

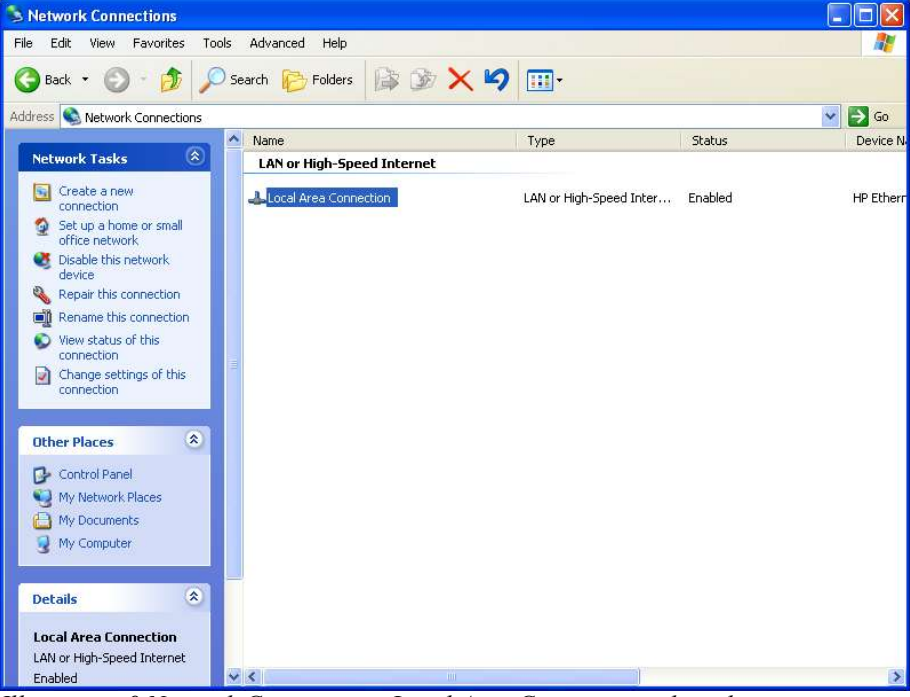

*Illustration 9 Network Connections, Local Area Connection selected*

Next, select the **Local Area Connection** , "*right click*"on that line and choose **Properties,** you get a screen similar to the one shown here:

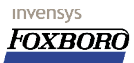

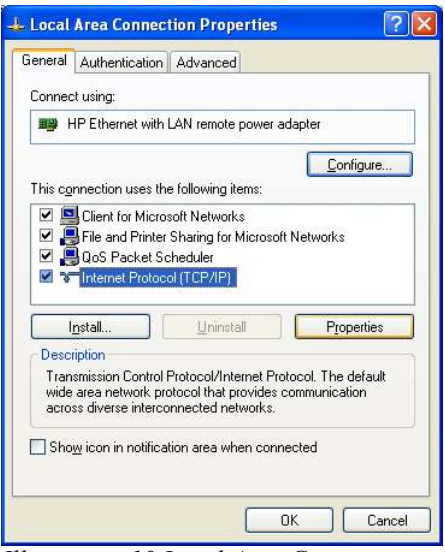

*Illustration 10 Local Area Connection Properties*

Again select the **Internet Protocol (TCP/IP)** line and click on the **Properties** button. On the **General** TAB some modifications are required:

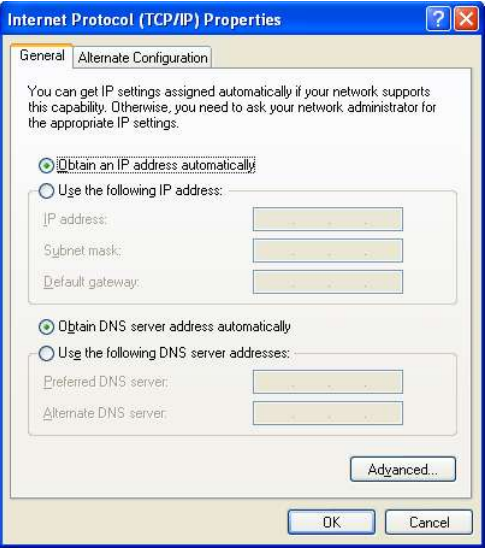

*Illustration 11 Internet Protocol (TCP/IP) Properties*

Make sure that the selections are matching those in the example on screen i.e.:

- **O btain an IP address automatically** (this will enable **DHCP** for this Windows client) and
- Obtain DNS server address automatically (unless you get other info from your System administrator).

and when this is done, pick the **Advanced...** button.

In the next screen the **DNS** tab was chosen. Make the changes as shown, i.e: check the boxes that read:

- **Append primary and connection specific DNS suffixes**
- **Append parent suffixes of the primary DNS suffix** and

• Register this connection's addresses in DNS (on by default)

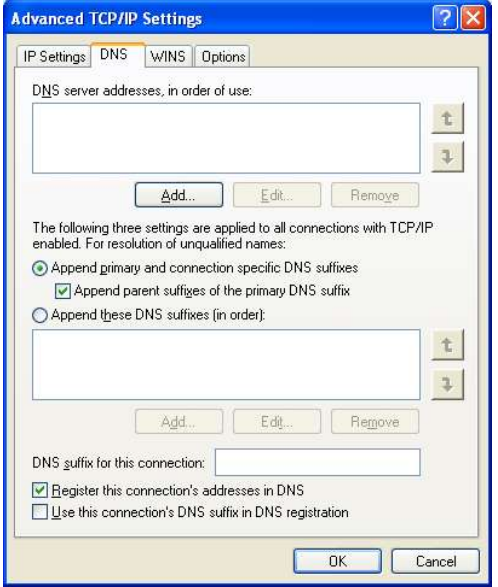

*Illustration 12 Advanced TCP/IP Settings (DNS tab selected)*

This concludes the modifications required on the **Windows XP Professional** platform. **The I/A 50 Series** platform comes next.

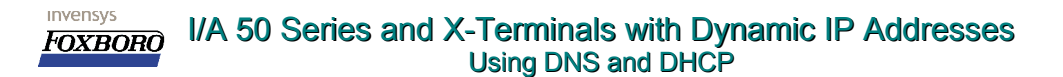

# **5 Setting up the I/A 50 Series platform**

The modifications on the **I/A 50 Series** platform are fairly minimal. We must make sure that the UNIX host knows that there is a **DNS** server available on the network and the host should place it's **DNS** queries there in case the request can't be resolved locally. This implies making modifications to the /etc/hosts file, the /etc/nsswitch file and the /etc/resolv.conf file on the UNIX host. In this section you can also find some information about the Display Manager Configuration file: /usr/fox/customer/hi/dmcfg on the X-Terminal host.

## **5.1 The /etc/hosts table**

The /etc/hosts file would normally hold all IP address and name data for the X-terminals and other hosts in your system. This file could be almost identical on all hosts and should be maintained properly. Since we now will have a centralized place where this information is stored we can get away with a much simpler /etc/hosts file. For starters, any references to your PC X-Terminal based hardware can be removed from this file on your UNIX hosts. This means that the *host file* can almost be the one that is created by the **System Definitions** program. An example from our LAB test setup, note that only the second Ethernet port is declared in here:

### **[AW51RD /etc/hosts]**

```
#
# Internet host table
127.0.0.1
               localhost         loghost hw1197<br>AW51P2
192.168.1.2
#*****************************************************
# Start of I/A hosts
# created Mon Jul 7 10:27:30 GMT 2003
#*****************************************************
#
# The following host entries were created by the I/A
# Software Install sub-system. Any additional entries
# should be placed AFTER the End delimiter.
#
151.128.16.65 AW51RD
#
#*****************************************************
# End of I/A hosts
                   #*****************************************************
AW51RD#
```
After we have cleaned up the hosts file there is one other file to edit. This is the Name Service Switch configuration file and that's coming next...

### **5.2 The /etc/nsswitch.conf file**

In order to make the UNIX host look further than the default hosts file (which won't tell us too much anymore) we must make a small change to the file that takes care of this for us. The file for this is located in the /etc directory and is named  $nsswitch.comf$ . This configuration file takes care of the **Name Service Switch**. (Who says that filenames in UNIX don't make sense?). In this file, the place to look for is the line that starts with "hosts:", usually this is followed by the word "files" indicating that for *hosts* resolving only the *hosts file* will be used. We want to make sure that if that fails (and it will) the system should try to find the **DNS** server and get the required information there. For this the word "**dns**" must be added to the line after "file" as shown in the example.

```
invensys
          I/A 50 Series and X-Terminals with Dynamic IP Addresses
FOXBORO
                             Using DNS and DHCP
```

```
[/etc/nsswitch.conf]
::::::::::::::
nsswitch.conf
::::::::::::::
#
# /etc/nsswitch.files:
#
# An example file that could be copied over to /etc/nsswitch.conf; it
# does not use any naming service.
#
# "hosts:" and "services:" in this file are used only if the
# /etc/netconfig file has a "-" for nametoaddr_libs of "inet" transports.
passwd: files<br>group: files
group:
hosts: files dns
networks: files
protocols: files
rpc: files<br>ethers: files
ethers: files<br>netmasks: files
netmasks:
bootparams: files
publickey: files
.<br># At present there isn't a 'files' backend for netgroup; the system will#
figure it out pretty quickly, and won't use netgroups at all.
netgroup: files
automount: files<br>aliases: files
aliases: files<br>services: files
services: files<br>sendmailvars: files
sendmailvars:
```
### **5.3 The /etc/resolv.conf file**

The changes we have made until now prepare the UNIX host to query a DNS server for name lookups. However, the system still does not know where to find such a DNS Server. Therefore one last change is required and that is the file  $/etc/resolv.com$ . This file is not found on standard **I/A 50 Series** stations and must be added. The function of this file is to make the **I/A 50 Series** station do its resolving starting in the local *domain* and when that fails, consult the *nameserer(s)* found is this file to see if the IP/hostname resolving can be accomplished there..This file contains the *domain name* we are part of and the *IP address* for the **DNS** server to be consulted.

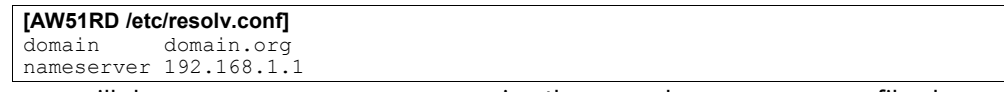

When you will do an  $n_s$ lookup hostname using the example  $resolv.com$  file above, because of the *domain* entry here, the *hostname* will be appended by the *domain* given here. I.e.: hostname will become hostname.domain.org in this example. When however you enter: hostname.pookie.net the name will remain unchanged since you did provide domain information.

### **5.4 The dmcfg file**

This file is used to configure the **Display Manager/FoxView** defaults. Here you define which (if any) DM will be assigned to which X-Terminal. In a little example file we will explain the setup for this where we define one DM to one specific DM and one DM to a group of X-Terminals where only the first two will get one. As you may know already, the  $dmcfg$  file is found in the directory /usr/fox/customer/hi on your host AW of WP and the example shown is derived from one

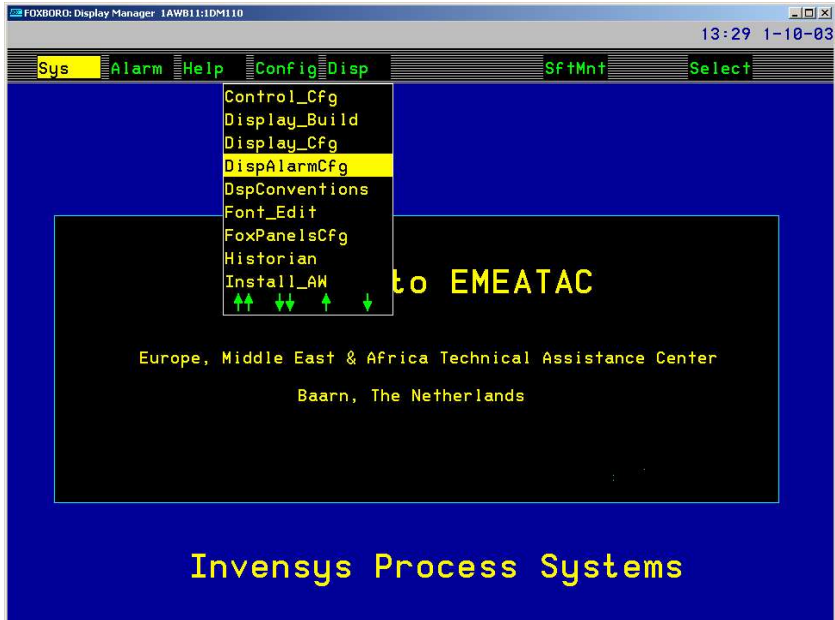

that was created by the **Display and Alarm Manager Configurator**:

*Illustration 13 Invoking the GUI Display and Alarm Manager Configurator*

Although we won't be using the **Display and Alarm Manager Configurator** here, the example we start off with is one that was created with this configurator. The biggest advantage of using a dmcfg that was created this way lies in the fact that it is much easier to read because all

comments are stripped from it and it contains only relevant data. Here is the example:

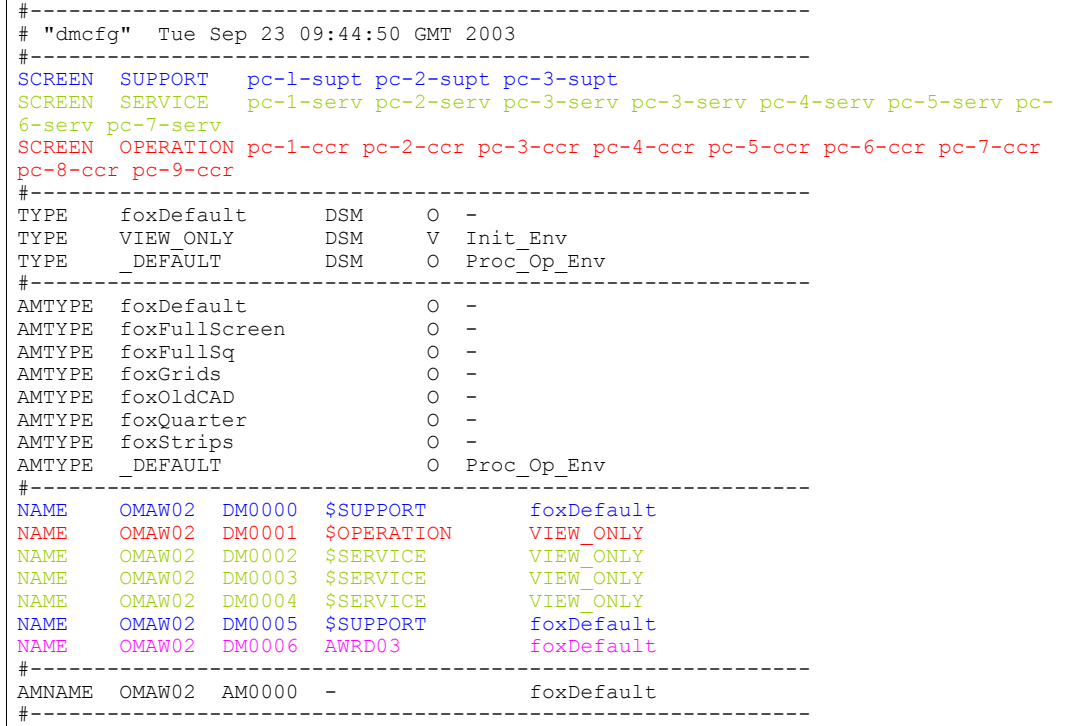

In the example shown above:

Two DM's are dedicated to the PC's from the support group, and for that reason a **SCREEN** variable was declared containing the PC names from the Support group that should have access to one of the two DM's.

For the Service group too, a **SCREEN** variable was created with the PC names from their systems. This group shares three DM's.

The Operators share one DM license among them. (I just hope they have some WP's in addition to this).

One additional DM was created that is dedicated to one specific X-Terminal, one DM is assigned to the PC X-Terminal with name **AWRD03**.

### **5.4.1 Some additional notes**

Some things to keep in mind when editing the  $dmcfa$  file:

- PC names as shown in the dmcfg file are *case sensitive*. E.g. when you add a PC with name **xterm1** and the dmcfg file shows **XTERM1,** the message: **No DM configured for this screen** will appear with the obvious consequence you will not get one.
- Adding PC's to a SCREEN list can not be done from the GUI configurator. You must make the changes to the actual dmcfg file using a text editor like *vi*.
- When you start an X-Terminal session, the  $q\circ dm/$ . profile file will attempt to set the **DISPLAY** variable. This variable will contain the **Fully Qualified Domain Name** for your PC. It is exactly this name that should be set in the dmcfg file. So, to find out what the **DNS** has in store for you try to do an **nslookup <pcname>** from the prompt and see what the response is:

**# nslookup xterm1<cr> Name: xterm1.domain.org Address: 10.31.16.116**

When you get a result similar to the one above and the DM does not work, try to add PC name for the X-Terminal as displayed in the response, i.e.: **xterm1.domain.org** so you will get as line that looks something like**:**

**NAME OMAW02 DM0005 xterm1.domain.org FoxDefault**

### **5.4.2 Filtering the hostname from your FQDN**

When you have the scenario where you must always enter the FQDN (the abbriviation for **Fully Qualified Domain Name**) the in the dmcfg file **and** this is not as desired because your domain changes regularly, it may be an idea to strip everything away from the FQDN and leave the host portion only. This can be achieved by making a small modification to the .profile/go\_dm file located in the /opt/ia directory. Below you will find a little part of that file with **(in bold and red print)** the changes suggested:

```
SIGUSR1=`grep SIGUSR1 $SIG_PATH | awk '{ printf ( "%s", $3 ) }'`
REM_STATION=`who am i| awk '{print $6}' | tr -d "()" | awk –F. '{print $1}'`
LOC_STATION=`uname -n`
```
Page 22 of 43 Setting up the I/A 50 Series platform

DISPLAY=\$REM\_STATION:0 ; export DISPLAY echo Setting DISPLAY to \$DISPLAY

Without the modification the **DISPLAY** variable is filled with **HOSTNAME.domain.org:0** (i.e.:the FQDN) while the modified file will produce the **DISPLAY** variable with only **HOSTNAME:0**. These are all the changes required on the **I/A 50 Series** platform.

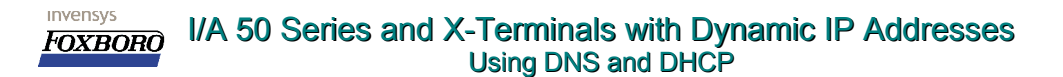

# **6 Setting up the DHCP Server**

In order for our setup to work, we have some special requirements regarding the **DHCP**/**DNS** combo. The most important requirement is that **DNS** is updated automatically by the **DHCP** server regarding information that is handed out to clients. Because the IP addresses are provided to PC clients on the network by **DHCP**, it would be a requirement that this information was propagated to the **DNS** server since we are using an *nslookup* to the **DNS** server to get a name that matches an IP address. The latest versions of **DHCP** and **DNS** do support this functionality but finding the information on how to achieve this was another story. Nevertheless, if your plant already has a **DHCP**/**DNS** combination that meets this requirement, you already have completed the setup. In this chapter we will configure a **DHCP** Server that meets our requirements. **This setup was tested using a PC with Mandrake Linux version 9.1 download edition.** Additionally we added the **DHCP** server to this configuration. Although there is no need to use Mandrake or any other Open Source initiative or this purpose, this section hopefully will provide some information about the requirements for the **DHCP** server we used. As mentioned here, Linux is used for this setup. The reason beeing it comes without any licensing hassle and is well documented and supported.

### **6.1 The Server configuration**

Before we start, a few thing are assumed to be in working order:

- You have the desired network interface (eth1 in this case) configured and up and running.
- A ping from from the "outside" to that interface will be successfull.
- The output from if config will something similar to the example below.
- You can *telnet* and *ping* the server via the *localhost* name.

Let's have a look at the hardware we started with, more specific the network interfaces installed. The Server was equipped with two network interfaces: one on-board and one added as a PCI card. The settings used can be obtained using the command "ifconfig  $-a$ " from a terminal window:

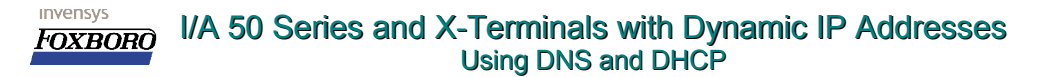

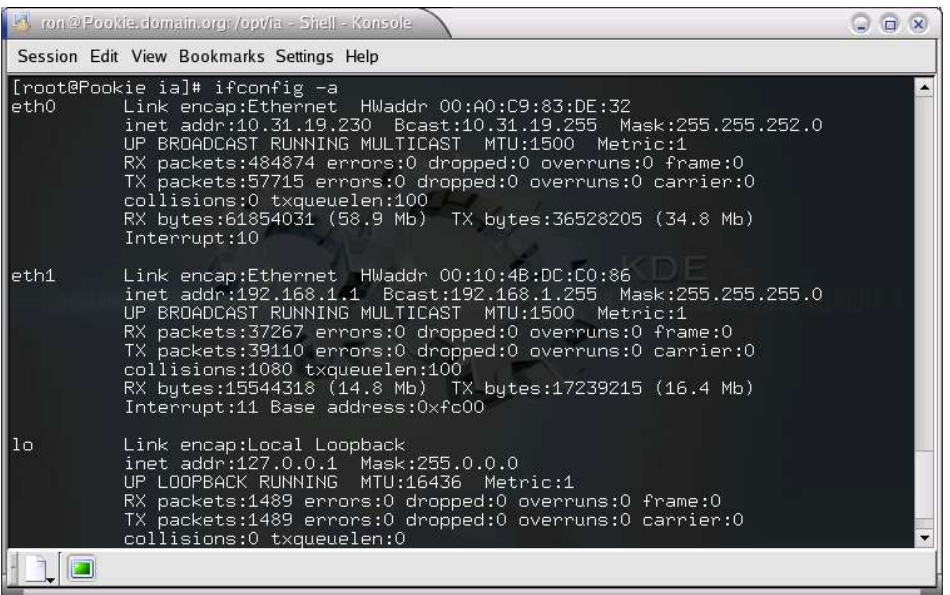

*Illustration 14 On the Linux box: results from "ifconfig –a" command*

As we can see (we are primarily interested in the **eth1** card), the network is configured with IP address **192.168.1.1/255.255.255.0**. (Note the hardware address as we will use that in the dhcpd.conf file to force that IP address to this interface). The **eth0** network interface was, in our configuration, connected to the office network. We used that to obtain data from the outside world. It is of no real importance to our task here.

### **6.2 Installing DHCP with the Mandrake Control Center**

The place to install your software is the **Mandrake Control Center**. It is usually selectable from the bar at the buttom of the screen or by invoking the command "**drakconf**" from a terminal:

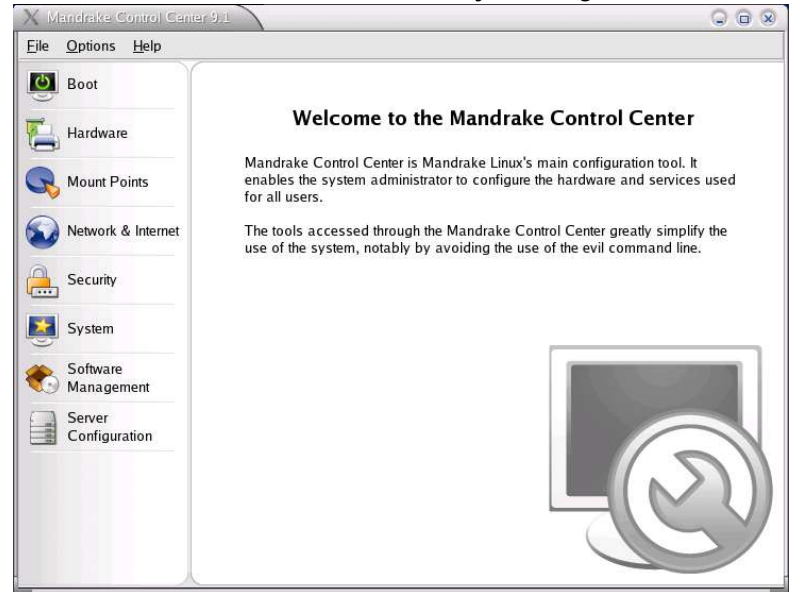

*Illustration 15 The Mandrake Control Center*

We will be needing the **Software Management** entry from this screen to install the **DHCP** Server

(if not already installed that is). You will get a screen as below where you click on the **RpmDrake** icon to install the software we need:

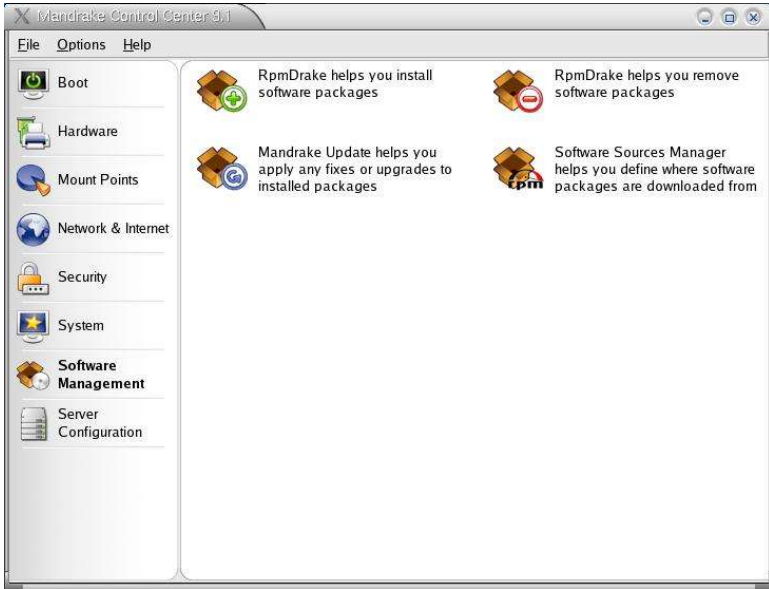

*Illustration 16 Mandrake Software Management screen*

You now have a display as shown below which will allow you to enter a search item and present you with the options. In our example we want to install the **DHCP** server, so let's search for that:

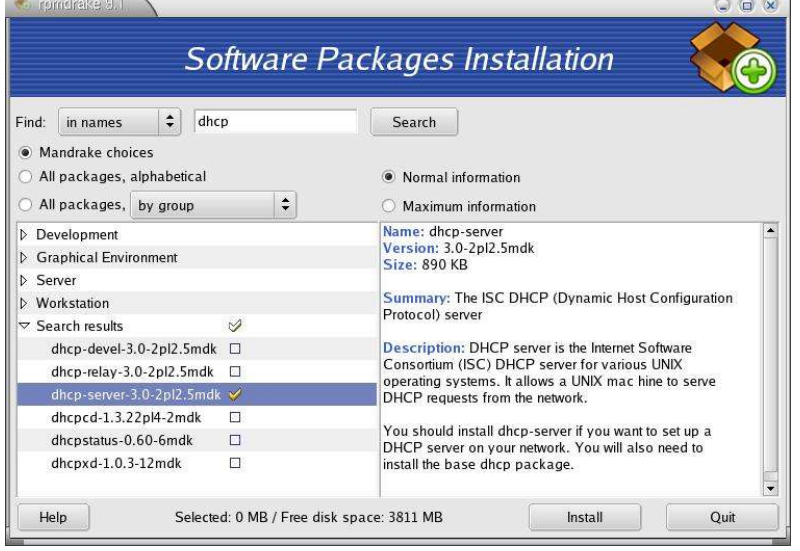

*Illustration 17 The dhcp search results (selection made)*

As we can see, the search resulted in several hits where we selected the  $d$ hcp-server-3.0-2pl2.5mdk package. This package is all we need from the listed options. When we click the **Install** button now,you are prompted to insert the **Installation CD 2**. Follow the directions on screen to complete the installation and you are done. You should have **CD 2** at hand of course:

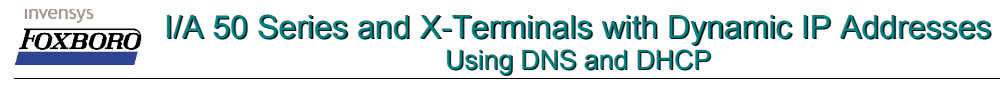

| Please insert the medium named "Installation CD 2 (x86) (cdrom2)" on device [/dev/hdc] |
|----------------------------------------------------------------------------------------|
| Cancel                                                                                 |
|                                                                                        |

*Illustration 18 Insert the correct CD for the job*

### **6.3 The DHCP Server configuration**

After we have installed the **DHCP** server, we can continue with the configuration. The **DHCP** configuration file is quite simple. The file is printed here and we will try to explain the options used. The **DHCP** configuration file is usually found in the "/etc" directory and is named

"dhcpd.conf". The contents for our configuration file are printed below:

```
[/etc/dhcpd.conf]
ddns-update-style interim; 
subnet 192.168.1.0 netmask 255.255.255.0 { 
         # default gateway 
         option routers 192.168.1.1; 
         option subnet-mask 255.255.255.0; 
         option broadcast-address 192.168.1.255; 
         option domain-name-servers 192.168.1.1; 
         option domain-name "domain.org"; 
         range dynamic-bootp 192.168.1.12 192.168.1.25; 
         default-lease-time 3600; 
         max-lease-time 7200; 
         # we want the nameserver to appear at a fixed address 
        host ns
                 next-server pookie.domain.org; 
                hardware ethernet 00:10:4B:DC:C0:86; 
                fixed-address 192.168.1.1; 
 } 
}
```
This file, once you get used to it, is reasonably straightforward. (Yes, strange things happen to you when look at weird things long enough...) Some of the options and what they mean:

• **ddns-update-style interim**

- Allows for dynamic updates for the **DNS** Server.
- **subnet**

Defines the subnet mask for the global network.

- **option routers** Sets the default router for the clients.
- **option subnet-mask** Tells the clients to use this subnet mask.
- **option broadcast-address** Sets the broadcast address to this value for all clients.
- **option domain-name-servers** Informs the clients about their **DNS** server IP.
- **option domain-name**

Contains the domain name for the clients.

- **range dynamic-bootp** Specifies the IP range to be handed out to requesting clients.
- **default-lease-time**

If a client makes no special request, specifies the lease time after which the IP address expires.

• **max-lease-time**

If a clients request a specific lease time, sets the max to this value.

Page 28 of 43 Setting up the DHCP Server

### • **host ns**

The host *name server* gets some options too. In this case it gets a fixed ip address from **DHCP**. The required configuration work for the **DHCP** Server is now completed.

### **6.3.1 Starting the DHCP server**

**DHCP** will not start just by force of will. On a Mandrake system, the Mandrake Control Center is the way to configure the Server startup. After selecting the **System** button on the left, choose the icon next to **DrakXServices:**

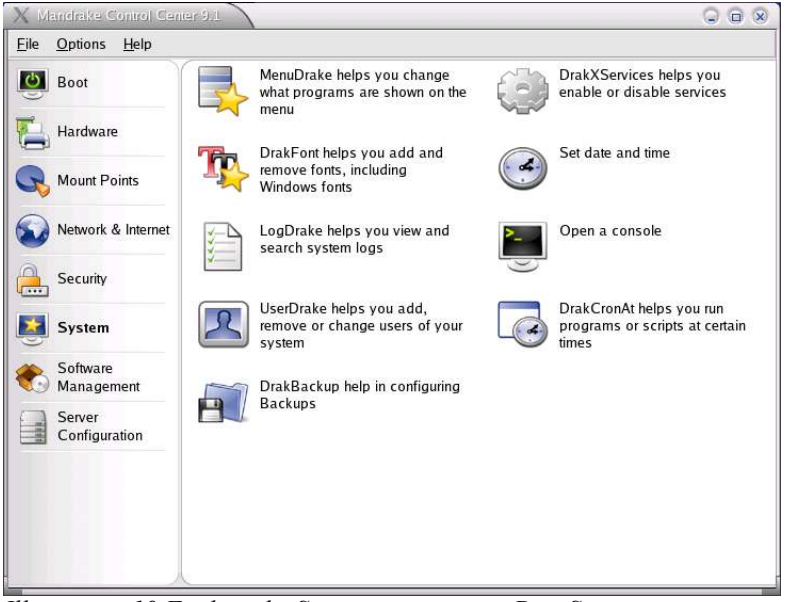

*Illustration 19 Finding the Services to start via DraxServices*

You then get a list of available services on your system. They are listed in alphabetical order. Scroll down until you see the "*dhcpd*" program and select the "**On boot**" button and try to start the server. The picture below shows the "*dhcpd*" (the **DHCP** daemon) is running and the "**On boot**" button is checked.

|                                 |                           |         |        |            | Services and deamons |       |      |  |
|---------------------------------|---------------------------|---------|--------|------------|----------------------|-------|------|--|
| Ö<br>Boot                       | dhcpd                     | running | Info   |            | × On boot            | Start | Stop |  |
| Hardware                        | dm                        | running | Info   |            | × On boot            | Start | Stop |  |
| <b>Mount Points</b>             | echo                      | stopped | Info   |            | On boot              | Start | Stop |  |
| Network & Internet              | echo-udp                  | stopped | Info   |            | On boot              | Start | Stop |  |
|                                 | fam                       | stopped | Info   |            | × On boot            | Start | Stop |  |
| Security<br>$\overline{\cdots}$ | ftp                       | stopped | Info   |            | × On boot            | Start | Stop |  |
| <b>System</b>                   | harddrake                 | running | Info   |            | × On boot            | Start | Stop |  |
| Software                        | httpd                     | running | Info   |            | × On boot            | Start | Stop |  |
| Management                      | internet                  | running | Info   |            | × On boot            | Start | Stop |  |
| Server<br>Configuration         | iptables                  | stopped | Info   |            | × On boot            | Start | Stop |  |
|                                 | keytable                  | running | Info   |            | × On boot            | Start | Stop |  |
|                                 | kheader                   | running | Info   |            | × On boot            | Start | Stop |  |
|                                 | $\mathcal{L}(\mathbf{r})$ |         | Sec. 1 | <b>COL</b> | <b>CONT</b>          |       |      |  |

*Illustration 20 Verifying if the DHCP daemon is running and startup configured correctly.*

When the server is started, a client requesting an IP address should receive the settings as set in the /etc/dhcpd.conf file we configured earlier. This can be checked after the **Windows XP** client was booted by issuing the command "ipconfig /all" from any **cmd** command box. The response must be similar to the one shown here:

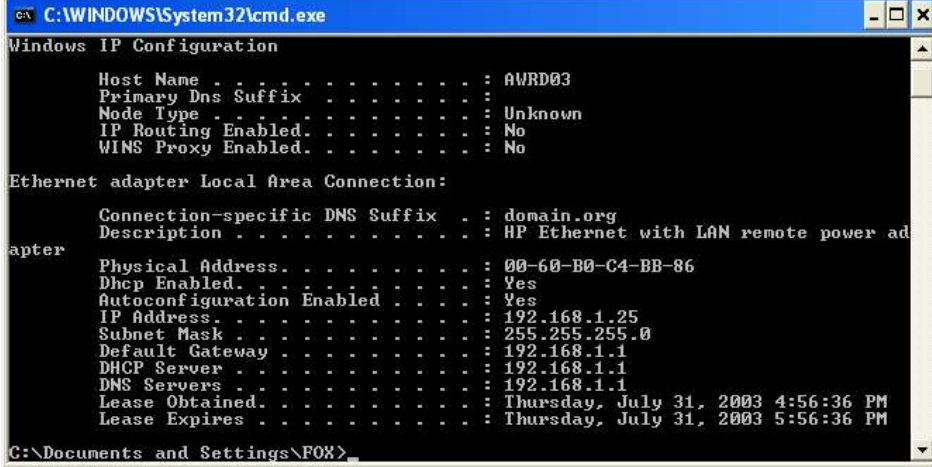

*Illustration 21 Windows XP: output from "ifconfig /all" command.* If you get a similar response, we are ready to proceed with the next step: Setting up your **DNS.**

invensys

# **7 Setting up the DNS Server**

A successful **DNS** Server setup can be a little harder to accomplish. If this is what you have to do, you may dig into some related documentation as mentioned in the beginning of this manual, consult the Internet or find someone else to do it ;-) **DNS**, which is the abbreviation for **Domain Name System**, is a system that provides the mapping between IP addresses to names and vice versa. This can be used to look up an IP address corresponding to a name, or find a name to an IP address. The latter part is our main interest here since we know an IP address ( the X-Terminal received that from the **DHCP** Server) and want to know the name that goes with it.

### **7.1 Confusing: BIND?, DNS?, named?**

One of the first things we may need to clear out is the different names you will find in this section. We are going to setup a *DNS Server*. This requires a package called *BIND9* (or BIND8 which is a little older). This package contains the actual "program" that will do the work for you, but this program is called *named (for name daemon)*. **BIND** (Berkely Internet Name Domain Software) is one of the most common implementations of **DNS** which implicates that *BIND is DNS* but *DNS is not limited to BIND*, there are others. In this setup we will restrict ourselves to the Berkely implementation. So *BIND* is the *DNS* Server implementation we use here and that starts a daemon that's called *named*, OK? All three names are used in the related documentation. We installed the **BIND9** package from the **Mandrake 9.1 Download Edition** CD-Roms on our Linux machine, (it is on one the three download CD's so there should be no problem getting that part done. After the installation we can have a look at what we have.

# **7.2 Installing BIND (DNS) with the Mandrake Control Center**

The place to install your software is the **Mandrake Control Center**. It is usually selectable from the bar at the buttom of the screen or by invoking the command "**drakconf**" from a terminal:

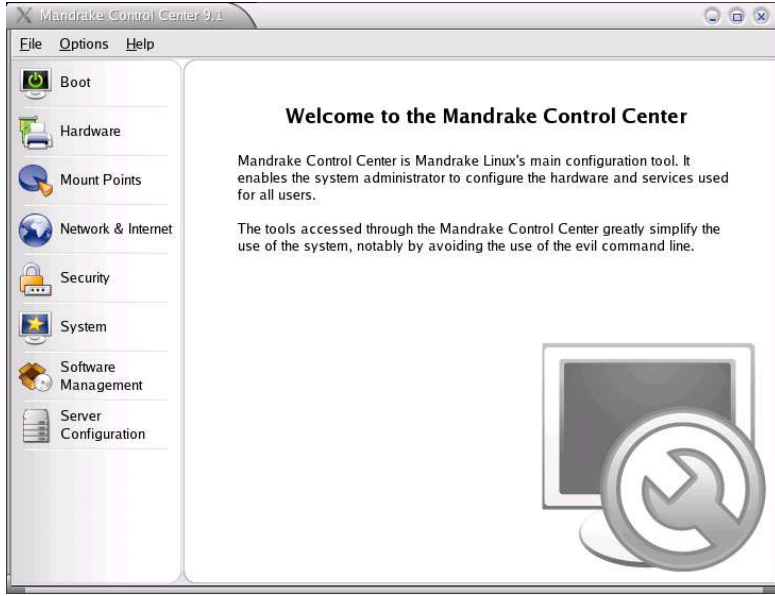

*Illustration 22 The Mandrake Control Center again.*

You can use **Software Management** entry from this screen to install the **DNS** Server (if not

Setting up the DNS Server Page 31 of 43

already installed that is).You will get a screen as below where you click on the **RpmDrake** icon to install the software we need:

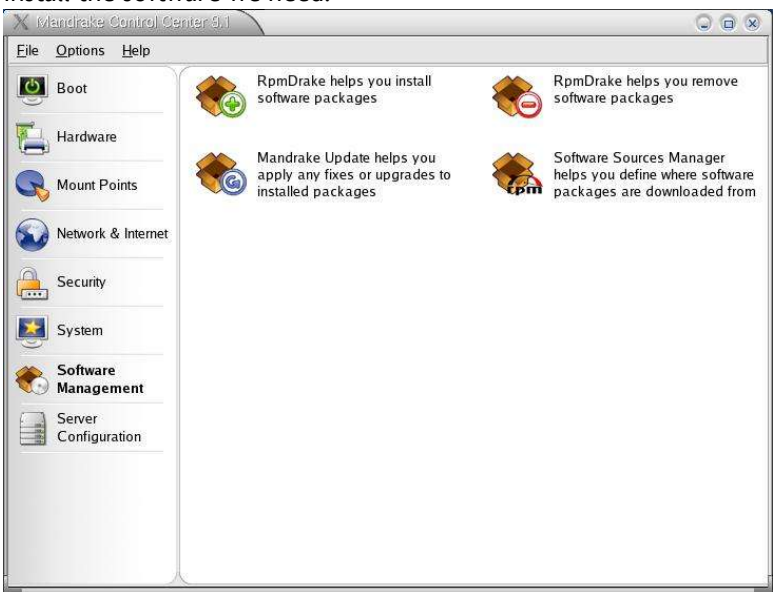

*Illustration 23 Choose to install software here*

As with the **DHCP** server earlier, we search for **BIND** (not **DNS**) in this case, which (after you have pressed the **Search** button) gives you these results:

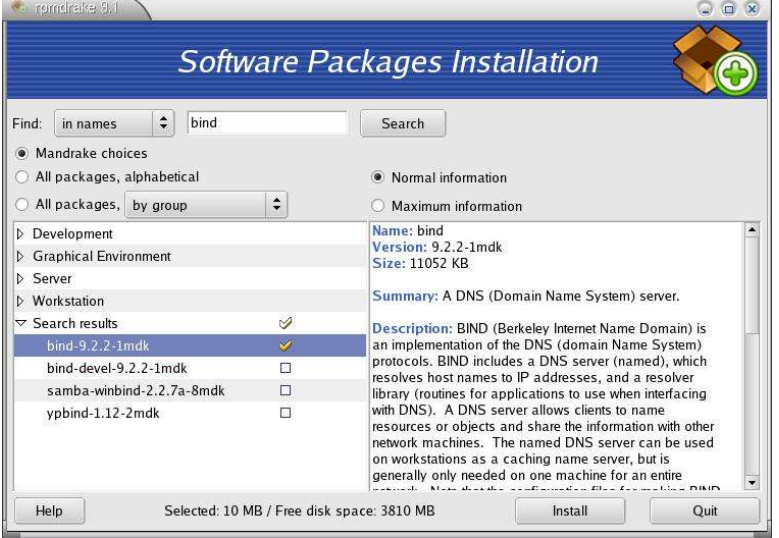

*Illustration 24 The search results for the bind search string*

As you can see, we already selected the only option required to install DNS services on our system: bind-9.2.2-1mdk. Click the **Install** button and you will be prompted to insert **Installation CD 1** from the Download set and again follow the instruction on screen to proceed.

| Change medium |                                                                                        |  |
|---------------|----------------------------------------------------------------------------------------|--|
|               | Please insert the medium named "Installation CD 1 (x86) (cdrom1)" on device [/dev/hdc] |  |
|               | Cancel                                                                                 |  |

*Illustration 25 Load Installation CD 1 for BIND*

### **7.3 Where did everything go?**

The **BIND9** package provided with the Mandrake distribution follows the standard where file locations are concerned. The basic configuration file:  $\text{named}$ ,  $\text{const}$  is by default located in the directory /etc and the *zone* files are by default under the /var/named directory. This / var/named directory is specified in the named.conf file as we will see later.

### **7.4 The main configuration file named.conf**

This named.conf file is the main configuration file for **BIND**, The file lists, apart for some global settings, the *zones* for which this **DNS** server has some information to spare. Below you will find the named.conf file we used in our lab setup. The files mentioned for the *zones* have a "syntax" that is similar to the one found in the O' Reilly handbook "**DNS and BIND 4th Edition**" i.e. we use db.zone-name as the file name for the *zones* used. This is not mandatory but it helps to stick to some sort of standard:

```
[/etc/named.conf]
options {
 directory "/var/named";
 pid-file "/var/named/named.pid";
         };
# name to address
zone "domain.org"{
 type master;
 file "db.private";
       allow-update { 192.168.1.1; };
        };
# address to name
zone "1.168.192.in-addr.arpa"{
 type master;
 file "db.192.168.1";
        allow-update { 192.168.1.1; }; 
};
# localhost to 127.0.0.1
zone "localhost"{
        type master;
        file "db.localhost";
        };# 127.0.0.1 to localhost
 };
# 127.0.0.1 to localhost
zone "0.0.127.in-addr.arpa"{
        type master;
        file "db.127.0.0";
        };
# dummy zones
zone "0.in-addr.arpa"{
        type master;
        file "db.dummy";
        };
zone "255.in-addr.arpa"{
```

```
 type master;
       file "db.dummy";
       };
zone "." {
 type hint;
file "named.root"; };
```
A little explanation should go with this file (I guess). The first lines define some global options, one of them is defining the "*root*" of the *named* configuration files. This option indicates that the *zone* files can be found under the directory /var/named, and as a result you should find the *zones* specified in this file under the /var/named directory. For example there is a *zone* defined with db.localhost as the name. There should be a file called /var/named/db.localhost for that matter. Also note that for the  $db$ ,  $private$  and  $db$ ,  $192$ ,  $168$ ,  $1$  files a statement was added to allow updates from our **DHCP** server. As you can see, named.conf is only just the start, it defines the *zones* and these can be a real pain to setup. The examples can be used as a starting point for your specific setup. We will go (a little) deeper into these *zone* files next.

### **7.5 The zone files**

*Zone* files are quite important to **DNS** as they will specify to **DNS** what to do with request received from clients. Some special *zone* files should always be part of your **DNS** configuration and you can use the ones listed here in the example, other are specific to your specific situation and must be tinkered with. Some things just can't be helped... Let's have a look at the *zone* files we created in our lab setup. Since **DNS** is used to resolve names to valid IP addresses, there must be some information on how to achieve this. This is done via the *zone* files. A *zone* can have a function to map IP addresses to names while another *zone* can have the opposite function (a *reverse zone* as it is called). So one would expect to find for each *zone* two files that handle requests for that *zone*.

### **7.5.1 Some specific "overhead"** *zones*

As mentioned, some *zones* should always be part of your **DNS** server configuration. There are sort of standard overhead but you need them to take care of some standard stuff. Amongst these are *zones* that deal with the "*localhost*", the network name, the broadcast address and of course the big bad world outside (the "root" *zone*).

### 7.5.1.1 The "localhost" and the (reverse lookup) "0.0.127.in-addr-arpa" *zone*

These *zones* for instance, will cover the *loopback* name resolving. In the example configuration we used the *zone* was named "db.localhost" while the *reverse lookup* was handled by a files that was named "db.127.0.0". These files are a must to allow lookups to the *loopback* or *localhost* address and vice versa. No DNS should be without these two. First as a little refresh, the

references to these files in /etc/named.conf:

```
[/etc/named.conf (part)]
# localhost to 127.0.0.1
zone "localhost"{
         type master;
         file "db.localhost";
         };# 127.0.0.1 to localhost
         };
zone "0.0.127.in-addr.arpa"{
```
### Page 34 of 43 Setting up the DNS Server

```
 type master;
 file "db.127.0.0";
 };
```
The contents of the  $db.$  localhost and  $db.127.0.0$  files are listed here. We start with the

db.localhost file:

```
[/var/named/db.localhost]
$TTL 259200
@ IN SOA pookie.domain.org. hostmaster.domain.org. (
2003071002 ;serial YYYYMMDDxx set by DNS admin (you!!)
86400 ; refresh once a day same 1d
3600 ; retry once per hour same as 1h<br>604800 : expire after one week same as 2
604800 ;expire after one week same as 1w
259200) ;minumum lifespan three days same as 3d
;
IN NS pookie.domain.org.<br>localhost. IN A 127.0.0.1
               IN A 127.0.0.1
```
Here is the *reverse lookup file* for "localhost" which is db.127.0.0:

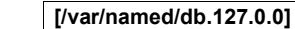

```
$TTL 259200
            SOA pookie.domain.org. hostmaster.domain.org. (
2003071002 ;serial YYYYMMDDxx set by DNS admin (you!!)
86400 ; refresh once a day same 1d
3600 ; retry once per hour same as 1h
604800 ;expire after one week same as 1w
259200) ;minumum lifespan three days same as 3d
;
0.0.127.in-addr.arpa. IN NS pookie.domain.org.
1.0.0.127.in-addr.arpa. IN PTR localhost.
```
### 7.5.1.2 The "root" zone

This is also a very important *zone* if your DNS takes care of connections to the outside world. This *zone* which out of your control will help you to resolve named like www.Invensys.com to a valid IP adress. These "root" *zones* are served by the internet "root" name servers. A list of these servers is available on the internet and should be updated regularly. You can get the latest version through the location: "ftp.internic.net" under the directory /domain, the file to look for is "named.root". The file we used is of course located in the  $/var/named$  and (in our example setup) has a filename named.root. It is referenced in the /etc/named.conf file:

```
[/etc/named.conf (part)]
zone "." {
 type hint;
file "named.root"; };
```
Note that this *zone* is of type "*hint*" as we do not know if **DNS** will find the answer you are looking for in that zone, it is indeed no more than just a hint for **DNS** to have a look there. The file "named.root" contains these hints (the "root name servers") and it is listed here:

```
[/var/named/named.root]
        This file holds the information on root name servers needed to
        initialize cache of Internet domain name servers
; (e.g. reference this file in the "cache . <file>"
; configuration file of BIND domain name servers).
;
; This file is made available by InterNIC 
; under anonymous FTP as
; file \frac{1}{2} file \frac{1}{2} /domain/named.root<br>i on server FTP.INTERNIC.NET
                                FTP.INTERNIC.NET
;
; last update: Nov 5, 2002
        ; related version of root zone: 2002110501
;
;
 ; formerly NS.INTERNIC.NET
```
invensys **FOXBORO** 

### I/A 50 Series and X-Terminals with Dynamic IP Addresses Using DNS and DHCP

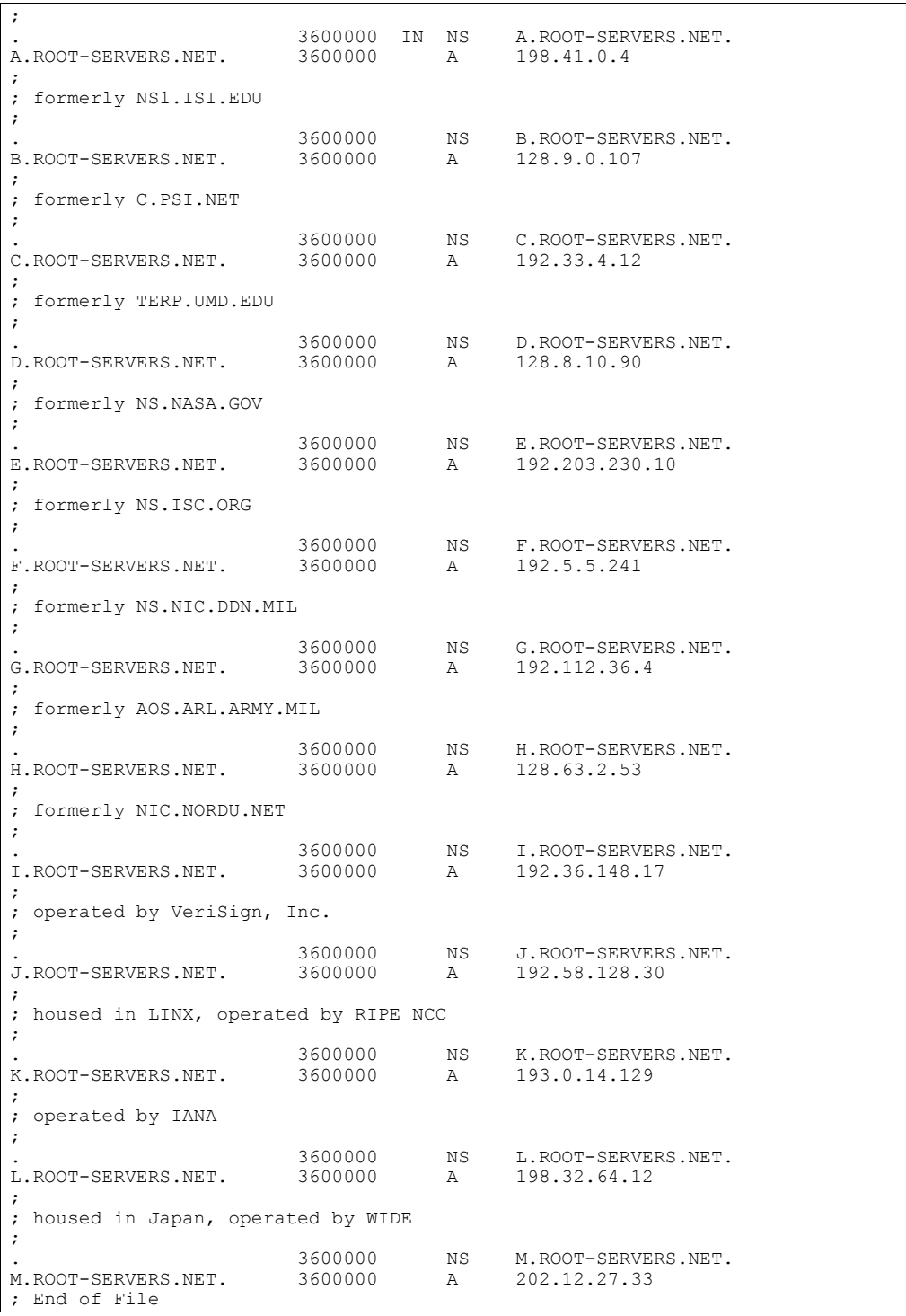

### 7.5.1.3 The "dummy" zone

This *zone* is required to handle request to the network or broadcast address. As we are used to, it is referenced in the /etc/named.conf file:

```
[/etc/named.conf (part)]
# dummy zones
zone "0.in-addr.arpa"{
         type master;
         file "db.dummy";
         };
zone "255.in-addr.arpa"{
          type master;
          file "db.dummy";
```
};

It does not contain anything usefull and therefore all requests will result in a simple "not found". The content of  $/var/named/db$ . dummy:

```
[/var/named/db.dummy]
$TTL 259200
@ IN SOA pookie.domain.org. hostmaster.domain.org. (
2003071002 ;serial YYYYMMDDxx set by DNS admin (you!!)
86400 ; refresh once a day same 1d<br>3600 : retry once per hour same as
3600 ; retry once per hour same as 1h<br>604800 ; exipire after one week same as
604800 ;exipire after one week same as 1w
259200) ; minumum lifespan three days same as 3d
;
          NS pookie.domain.org.
          PTR localhost.
```
### **7.5.2 The zones that matter :-)**

After dealing with the overhead stuff, we can get down to the real thing. We need some *zones* for the work we are trying to do here. These *zones* are for dealing with our domain **domain.org** and should handle requests for that *zone*. One zone we have is titled domain.org and, as we are used to by now,(?) there is also a reverse lookup file and that is zone  $1.168.192.in-addr$ arpa. These *zones* we need to setup too and since we did that already for you let's have a look: First see what the files are in /etc/named/conf:

```
[/etc/named.conf (part)]
zone "domain.org"{
         type master;
         file "db.private";
         allow-update { 192.168.1.1; };
         };
# address to name
zone "1.168.192.in-addr.arpa"{
         type master;
         file "db.192.168.1";
         allow-update { 192.168.1.1; };
};
```
This **DNS** Server considers itself a *master* for these *zones* and the names for the files where **DNS** can find info about this *zone* are db.private. and db.192.168.1. Ergo, these files must exsist in the directory /var/named (remember that this was declared the "root" for *named* in the named.conf file. Note the lines that read "allow-update {  $192.168.1.1$ ; } ; " in the / etc/named.conf file for these two *zones* which are the lines that will make **DNS** allow updates of these zones from your **DHCP** server.

The "db.private" zone file we used:

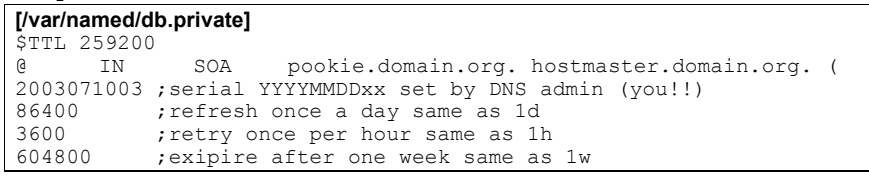

Setting up the DNS Server Page 37 of 43

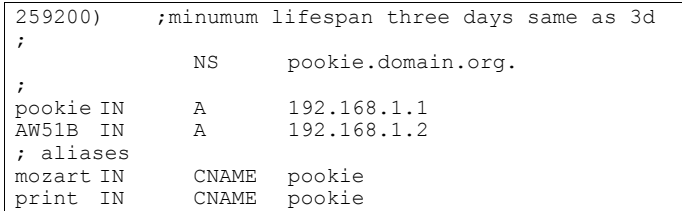

As we can see, the names "**pookie**" and "**AW51B**" both have fixed IP addresses in this configuration. Please note that there is no mentioning of anything related to the X-Terminals. Of course we also need the *reverse lookup* file for this network and that would be the file

"db.192.168.1" which is exactly what we used:

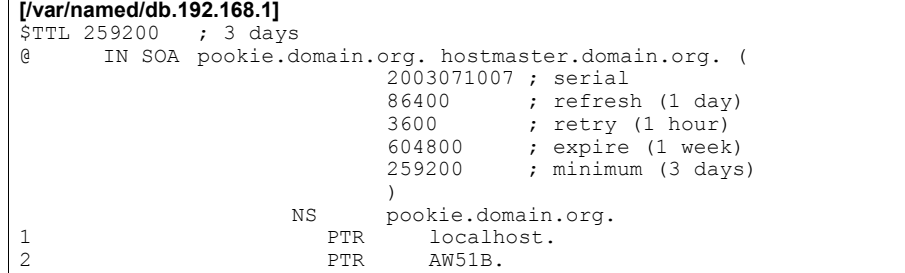

### **7.6 The initial zone files**

Before we start the **DNS** services, we take a look at the /var/named directory to see what we have so far. We should at least have these files:

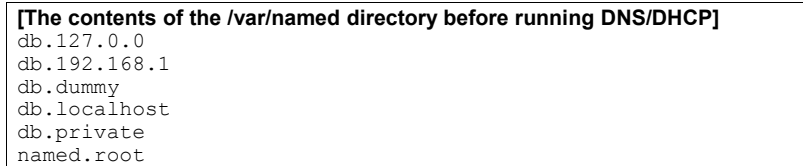

There is a reason why we do this of course. These files are supposed to change if everything goes well and we did the configuration work correctly. Remember we need DNS to dynamic? Well at this point no dynamics are required (nothing is running) but as soon as a client will request an IP address, the DHCP Server will attempt to update the DNS server of this and the *zone* files which are open for updates will reflect this change.

### **7.6.1 Starting DNS (named)**

When all configuration work is done, we can try to start the service. Again similar to the **DHCP** service, **DNS** can be started from the **Mandrake Control Center**. Select the **System** Icon and after selecting the **DrakXServices** icon, scroll down until you get the **named** program. The same as with **dhcpd** applies: run at boot and try to start the service now.

| File<br>Options<br>Help |                      |                                 |            |                         |                      |        |                |                                    |
|-------------------------|----------------------|---------------------------------|------------|-------------------------|----------------------|--------|----------------|------------------------------------|
| O<br>Boot               |                      |                                 |            |                         | Services and deamons |        |                |                                    |
|                         | named                | running                         | Info       |                         | × On boot            | Start  | Stop           | $\blacktriangle$                   |
| Hardware                | netfs                | running                         | Info       | $\mathbf{x}$            | On boot              | Start  | Stop           |                                    |
| <b>Mount Points</b>     | network              | running                         | Info       | $\mathbf{x}$            | On boot              | Start  | Stop           |                                    |
| Network & Internet      | nfs                  | running                         | Info       |                         | $\times$ On boot     | Start  | Stop           |                                    |
|                         | nfslock              | running                         | Info       |                         | × On boot            | Start  | Stop           |                                    |
| Security<br><b>Taxa</b> | numlock              | running                         | Info       | $\overline{\mathbf{x}}$ | On boot              | Start  | Stop           |                                    |
| <b>System</b>           | oki4daemon           | stopped                         | Info       |                         | On boot              | Start  | Stop           |                                    |
| Software                | partmon              | running                         | Info       |                         | × On boot            | Start  | Stop           |                                    |
| Management              | portmap              | running                         | Info       | $\mathsf{x}$            | On boot              | Start  | Stop           |                                    |
| Server<br>Configuration | postfix              | running                         | Info       |                         | × On boot            | Start  | Stop           |                                    |
|                         | postgresgl           | stopped                         | Info       |                         | On boot              | Start  | Stop           |                                    |
|                         | proftpd              | running                         | Info       | $\overline{\mathbf{x}}$ | On boot              | Start  | Stop           |                                    |
|                         | $-11.1 - 11.1$<br>Ok | the contract of the contract of | $\sqrt{2}$ |                         | $-1$                 | $\sim$ | $\overline{a}$ | $\overline{\phantom{a}}$<br>Cancel |

*Illustration 26 DrakXServices view in Mandrake Control Center- on top the "named" configuration*

### **7.7 Verifying proper operation**

To see whether we where successfull in our setup it is time to check this out. We assume the following situation:

- The **I/A 50 Series** host is up and running
- The **DNS** and **DHCP** servers are both on-line
- To see how things are going in may be a nice idea to have a  $tail$  -f on the /

var/log/messages file on the Linux machine. It is time to boot up the **Windows XP** X-Terminal PC...

### **7.7.1 The zone files after running DHCP and DNS and client request**

When the **Windows XP** machine is on-line, you should see that the IP address is handed out by the **DHCP** Server and also you should see that **DHCP** is attempting to update the **DNS** files related to the db.private and db.192.168.1 zones in /var/named and **DNS** should respond in favor of these attempts. Another change you may observe is some additional files in / var/named directory showed up on the Linux box:

```
[The contents of the /var/named directory after booting the XP machine]
db.127.0.0
db.192.168.1
db.192.168.1.jnl
db.dummy
db.localhost
db.private
db.private.jnl
named.pid
named.root
```
As we can see, there are some extra files which are the direct result from the interaction between **DHCP** and **DNS** on this system. The files with the extention . inl are the journal files that are used by **DNS** to maintain the (now dynamic) **DNS** server files. Don't be surprised to see these

db.private.jnl and db.192.168.1.jnl files on your system since they are proof of your success. More important: do not just delete them.

### **7.7.2 The db.private zone after a dynamic update**

One of the *zones* we have that will be updated by **DHCP** is the db.private *zone*. Once the **Windows XP** PC is on-line and has received an IP address, there should a change to the db.private *zone* file in addition to the db.private.jnl file. Note that the db.private.jnl file is binary and is not user readable. The journal file is used to maintain periodic updates of the *zone* files in **DNS**.

### **7.7.3 Messages in /var/log/messages**

After starting the DHCP Server, your /var/log/messages file should contain some lines similar to this:

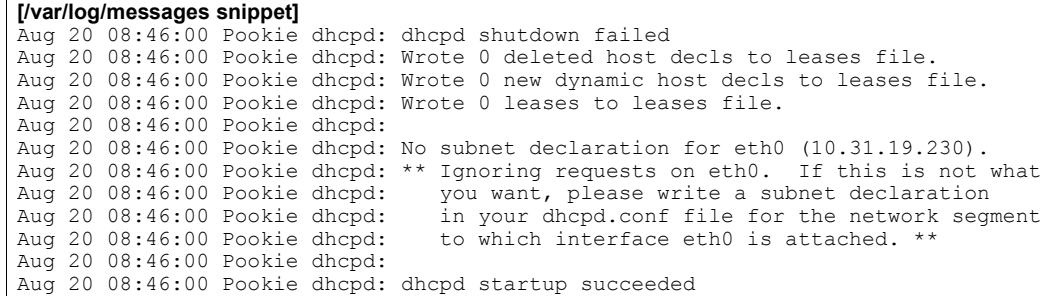

When you run the **DNS** Server next, some extra lines should appear in this file:

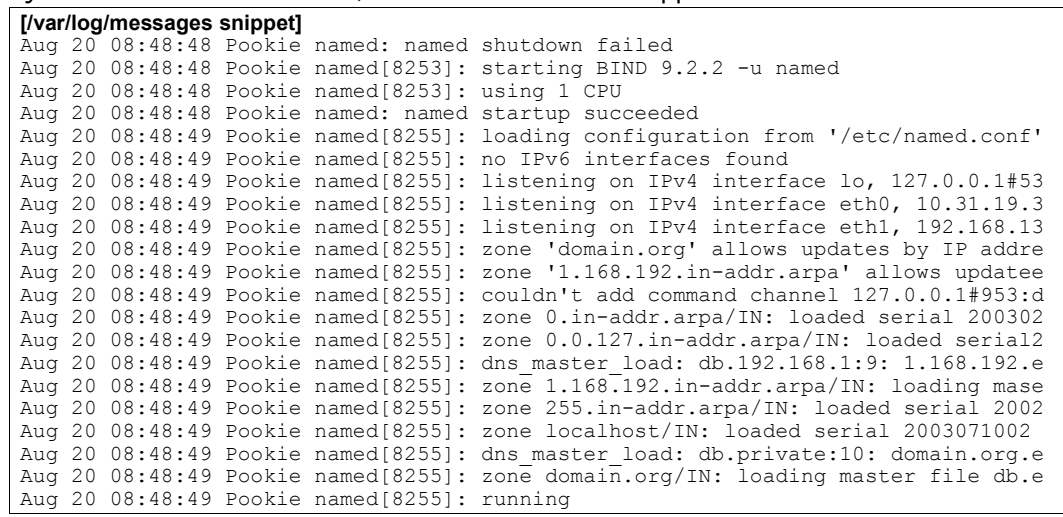

So far so good... Now boot the Windows XP PC and see what happens: When **Windows XP** boots it will request an IP adress and some work needs to be done by **DHCP** and **DNS**:

**[/var/log/messages when XP boots]** Aug 20 11:58:05 Pookie dhcpd: DHCPDISCOVER from 00:60:b0:c4:bb:86 (AWRD03) via eth1 Aug 20 11:58:06 Pookie dhcpd: DHCPOFFER on 192.168.1.25 to 00:60:b0:c4:bb:86 (AWRD03) via eth1 Aug 20 11:58:06 Pookie named[1227]: client 192.168.1.1#32781: updating zone 'domain.org/IN': adding an RR

Aug 20 11:58:06 Pookie named[1227]: client 192.168.1.1#32781: updating zone 'domain.org/IN': adding an RR Aug 20 11:58:06 Pookie dhcpd: if IN A AWRD03.domain.org domain doesn't exist add 150 IN A AWRD03.domain.org 192.168.1.25 add 150 IN TXT AWRD03.domain.org "3193fe5d3a8fa5d6a29ab668812c969fae": success. Aug 20 11:58:06 Pookie named[1227]: client 192.168.1.1#32781: updating zone '1.168.192.in-addr.arpa/IN': deleting an rrset Aug 20 11:58:06 Pookie named[1227]: client 192.168.1.1#32781: updating zone '1.168.192.in-addr.arpa/IN': adding an RR Aug 20 11:58:06 Pookie dhcpd: delete IN PTR 25.1.168.192.in-addr.arpa. add 150 IN PTR 25.1.168.192.in-addr.arpa. AWRD03.domain.org: success. Aug 20 11:58:06 Pookie dhcpd: DHCPREQUEST for 192.168.1.25 (192.168.1.1) from 00:60:b0:c4:bb:86 (AWRD03) via eth1 Aug 20 11:58:06 Pookie dhcpd: DHCPACK on 192.168.1.25 to 00:60:b0:c4:bb:86 (AWRD03) via eth1

You can (after some time that is) have a look at the db.private and db.192.168.1 files. Note that these files lag behind the real world because **DNS** does not update these files immediately after every change. (this would cause a lot of stress on the disk when a lot of clients are requesting IP addresses). **DNS** keeps track of the IP addresse/name mapping in cache and updates the *zone* file every hour or so. So, after some time the files may look something like this: Before dynamic updates:

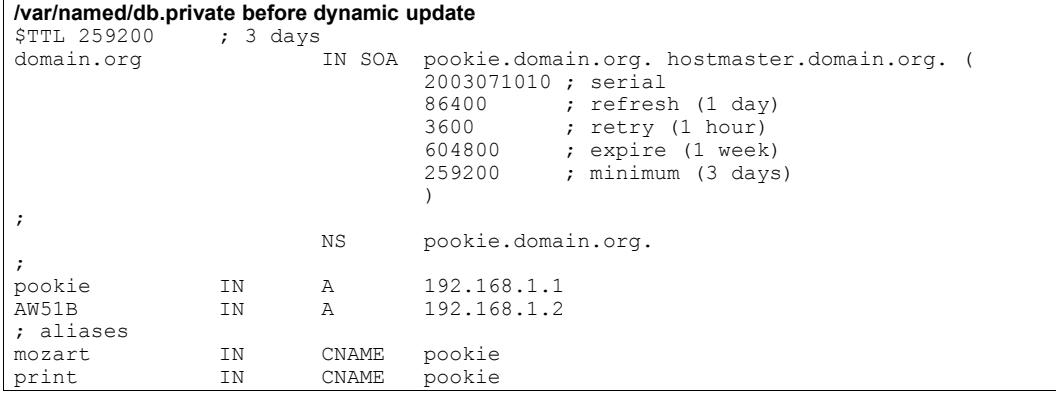

and after:

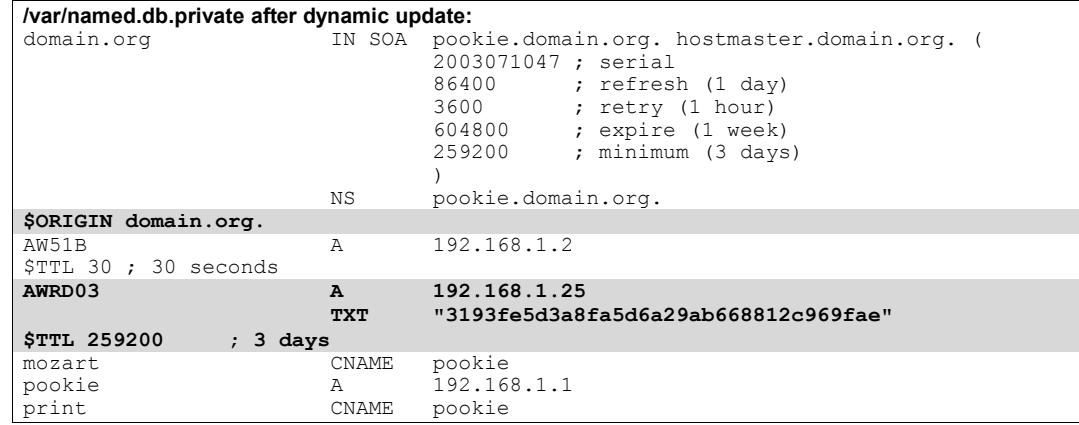

Similar updates are expected for the "reverse lookup" files

That's it for now RdG/RD

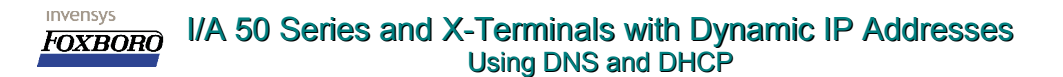